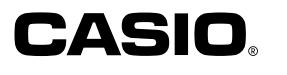

# 数码相机 QV-R300 QV-R80 用户说明书

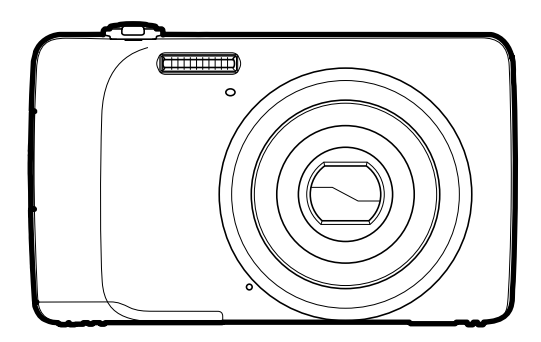

感谢您购买本CASIO产品。

- 使用前,请务必阅读本用户说明书中的注意事项。
- 将用户说明书放置于安全处,以备后用。
- 有关本产品的最新信息,请访问EXILIM官方网站http://www.exilim.com/

<span id="page-1-0"></span>附件

打开相机包装时,请进行检查,确认下列附件是否齐全。如果缺少物品,请与原零售商 联系。

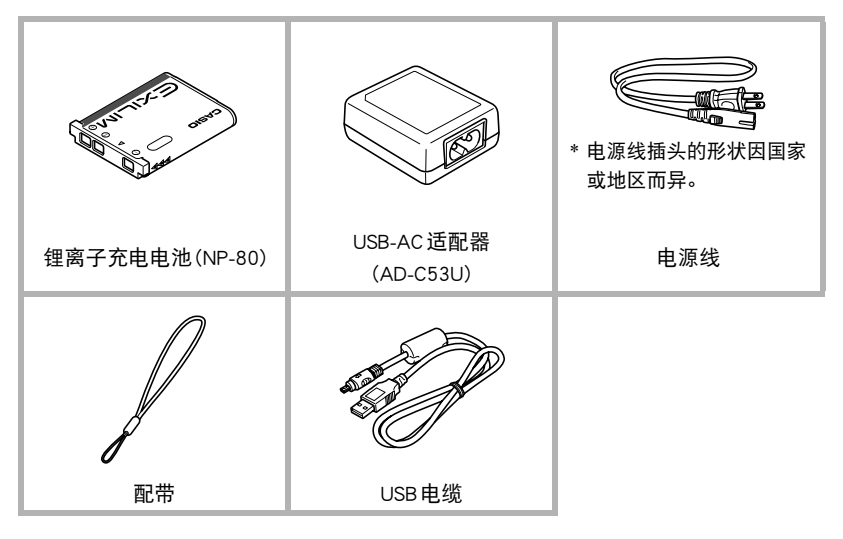

# <span id="page-2-0"></span>请先阅读本节!

- 本说明书内容如有变更,恕不另行通知。
- 本说明书的内容在编写过程的每个步骤中均经过检查。如发现任何疑问或错误等, 请随时与本公司联系。
- 禁止复制本用户说明书的部分或全部内容。根据版权法,除用户个人使用外,未经 CASIO COMPUTER CO., LTD.许可,禁止将本说明书的内容用于任何其他用途。
- 对于因本产品的使用或故障而使用户或任何第三方遭受的任何损坏或损失,CASIO COMPUTER CO., LTD.概不负责。
- 对于因故障、修理、或任何其他原因而导致存储器内容丢失所造成的任何损坏或损 失,CASIO COMPUTER CO., LTD.概不负责。
- 请注意,本用户说明书中表示的示例画面和产品图示可能与相机的实际画面和配置 略有不同。

#### LCD 板

显示屏的液晶板采用高精度技术,像素合格率达99.99%。也就是说,极少数像素可能 不亮或一直保持点亮状态。这是由液晶板的特性造成的,并不代表故障。

#### 试拍照片

在拍摄最终影像之前,请进行试拍以确认相机可以正常拍摄。

# 目录

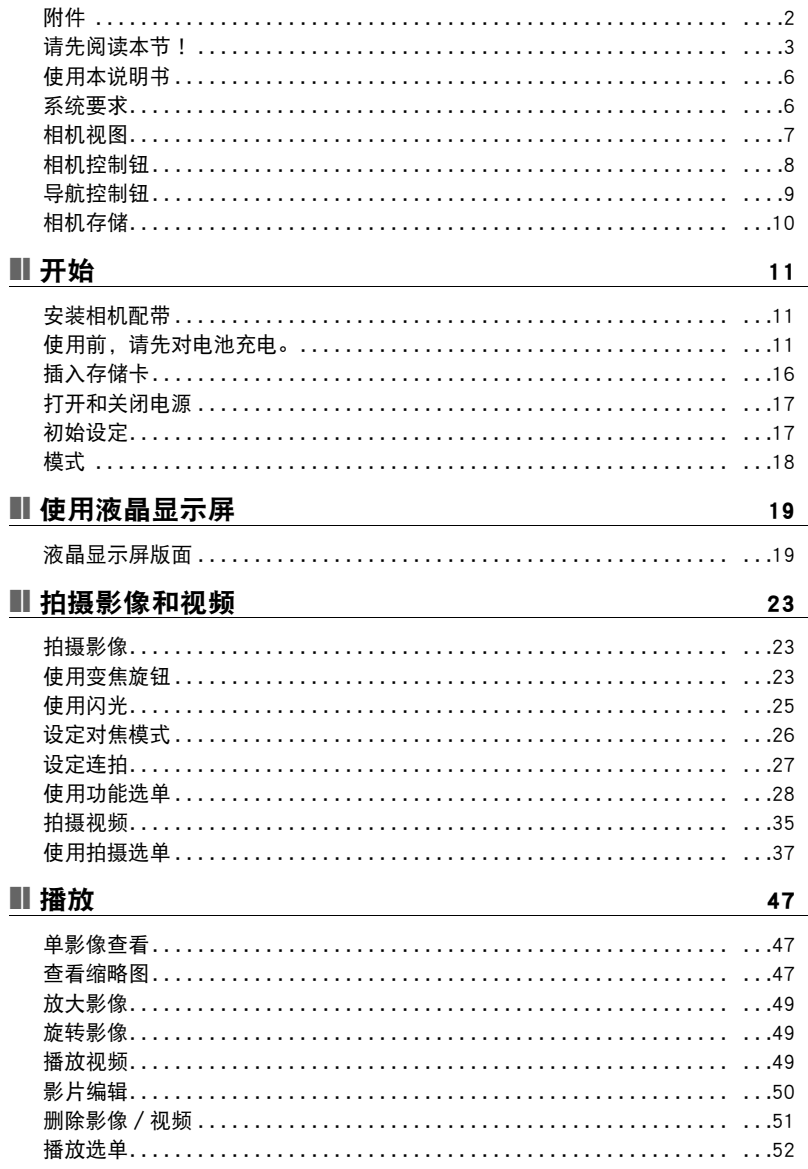

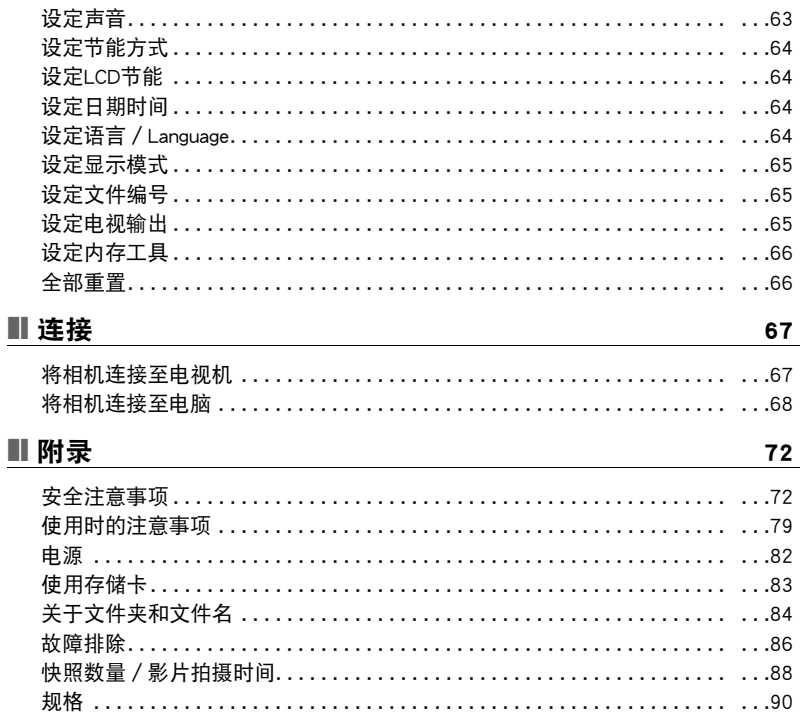

# <span id="page-5-0"></span>使用本说明书

本说明书中使用的符号说明如下。

### ▌注 \_\_\_

• 这表示使用本相机时的有用信息。

### ▲ 重要!

• 这表示使用功能前必须阅读的重要信息。

### <span id="page-5-1"></span>系统要求

为了发挥相机的最大功效,您的电脑必须满足以下系统要求。

#### Windows:

- Windows XP, Windows Vista, Windows 7
- 处理器:Pentium D 3.0GHz或以上
- 内存:最低1GB RAM (推荐2GB)
- 硬盘空间:300MB或以上 (推荐10GB)
- 32位彩色显示屏
- Microsoft DirectX 9.0c
- USB端口

#### Macintosh:

- Power Mac G3或更新
- Mac OS 10.3X至10.6 <Mass storage>或更高
- 内存:1GB或以上
- USB端口

# <span id="page-6-0"></span>相机视图

### 正面

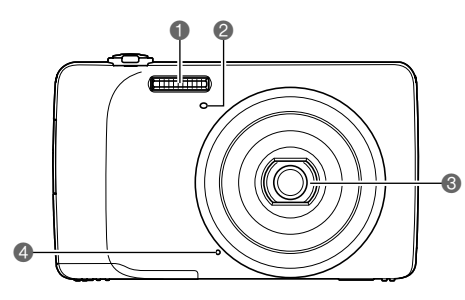

1闪光 **2自拍器指示灯** 8镜头 4麦克风

背面

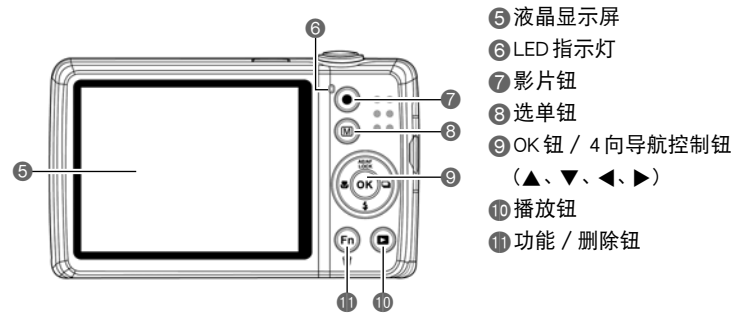

顶面

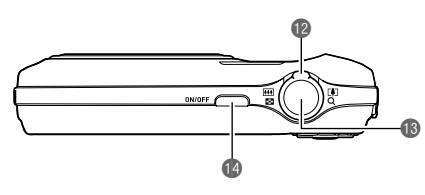

**to**变焦旋钮 **B快门钮** <sup>4</sup>ON/OFF 钮

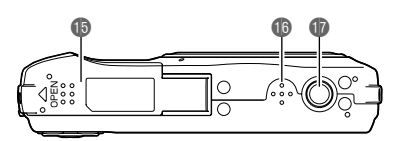

左/右侧

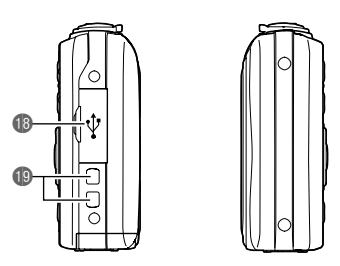

bp电池/存储卡仓 **<b>**fd扬声器 **1**三脚架螺丝孔

**BUSB/AV端口 D配带环** 

# <span id="page-7-0"></span>相机控制钮

本相机配置有简单易用的各种按钮/旋钮。

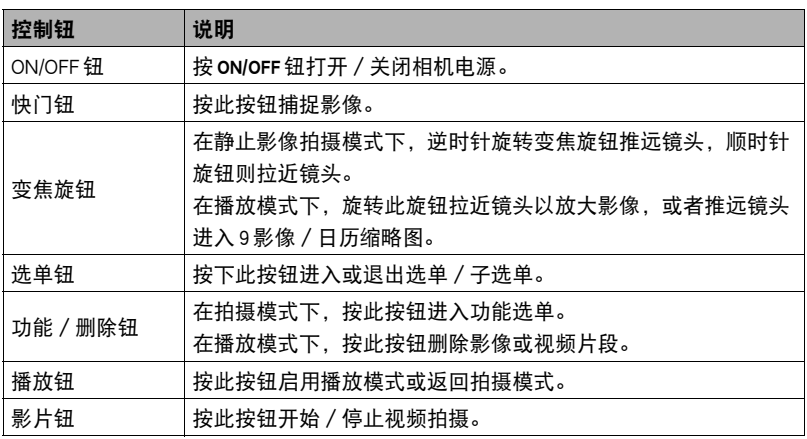

# <span id="page-8-0"></span>导航控制钮

使用4向导航控制钮和OK钮可以进入屏幕显示(OSD)的各级选单。可以配置各种不同 的设定,确保影像和视频的最佳效果。这些按钮的更多功能如下所述。

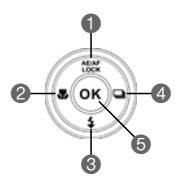

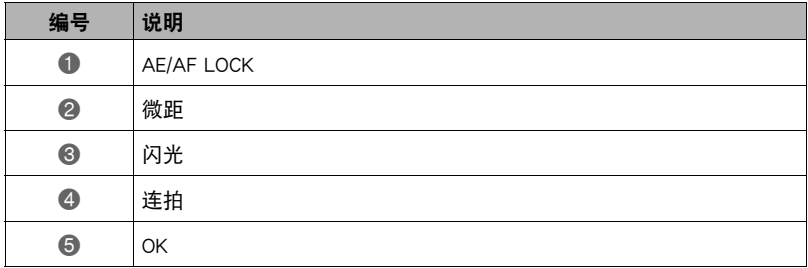

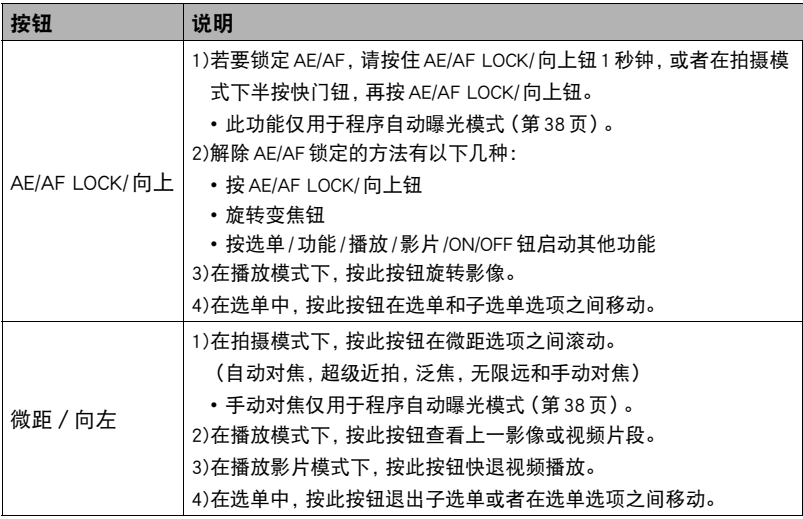

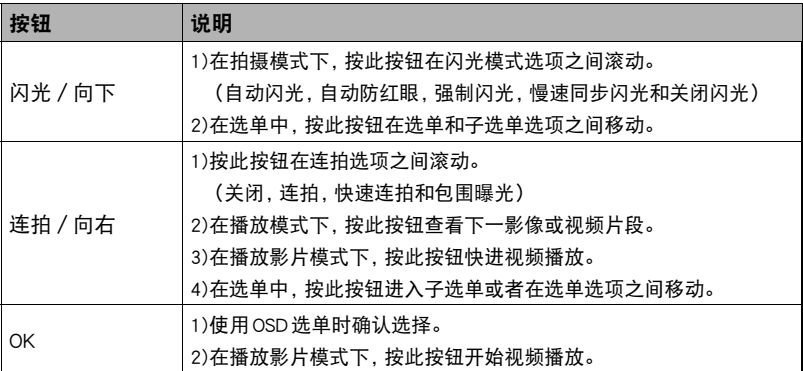

### <span id="page-9-0"></span>相机存储

#### 内存

本相机配有37.2MB的内存。如果存储卡槽中没有存储卡,则拍摄的所有影像和视频片 段会被自动保存到内存。

#### 外部存储

本相机支持SD、SDHC和SDXC存储卡。如果存储卡槽中插有存储卡,相机会自动将所 有影像和视频片段保存到外部存储卡。 - - 图标表示相机正在使用存储卡。

#### ▲ 重要!

• 本相机可能不兼容所有类型的存储卡。购买存储卡时,请查看存储卡规格并随身携 带相机。

# <span id="page-10-0"></span>开始

# <span id="page-10-1"></span>安装相机配带

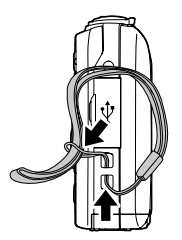

# <span id="page-10-2"></span>使用前,请先对电池充电。

请注意,新购置相机的电池尚未充电。执行以下步骤,将电池装入相机并对其充电。

• 本相机由专用的CASIO锂离子充电电池(NP-80)供电。切勿尝试使用其他类型的电 池。

# ■插入电池

- *1.* 插入电池前,确认电源已关闭。
- *2.* 解除相机底部电池/存储卡仓的锁定,将其打 开。
- *3.* 电池端子以图示正确方向朝向相机内部,将电池 插入仓内。

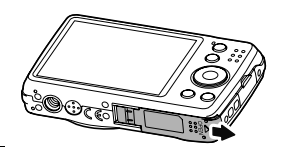

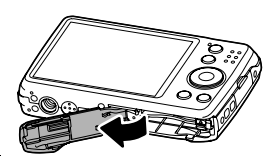

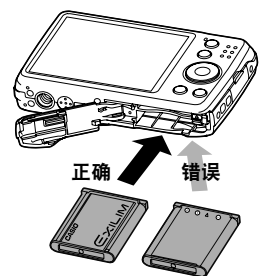

# *4.* 关闭电池/存储卡仓并锁定。

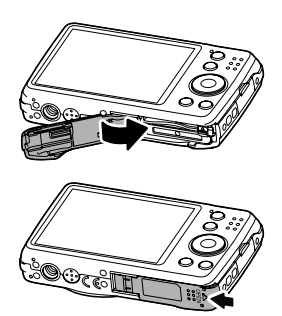

### 更换电池

*1.* 解除电池/存储卡仓的锁定, 将其打开。 使相机的液晶显示屏一面朝上, 按照图示的箭头方向滑动闭锁 器。电池弹起后,将其完全拉出 相机。

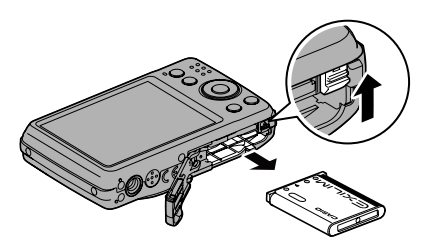

*2.* 插入新电池。

# 对电池充电

可以使用以下两种方法之一对相机电池充电。

- USB-AC适配器
- 连接电脑的USB接口

### ■ 使用 USB-AC 适配器充电

将适配器连接至相机后,可以对电池进行充电。 相机电源关闭时,按下图所示顺序连接(1)、2)、3和44)。 充电时间:约160分钟

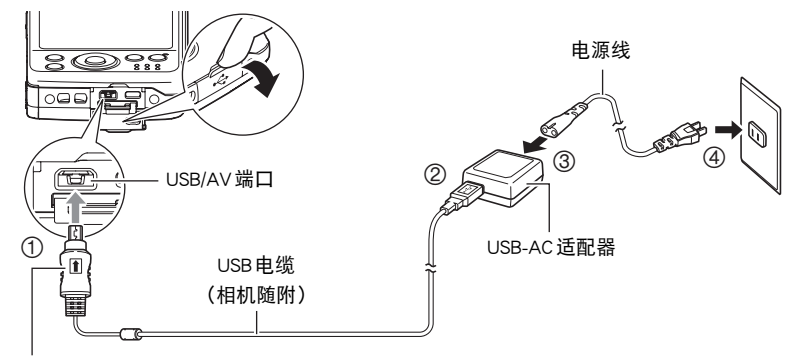

确保 USB 电缆插头上的 俞标记朝向液晶显示屏侧, 然后 将电缆连接到相机上。

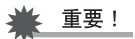

- 确保将电缆插头插入到USB/AV端口,直至您感觉到其发出咔哒 声牢固到位。未完全插入可能造成通信不佳或故障。
- 请注意,即使已完全插入插头,您仍能看到如图所示的插头金 属部分。

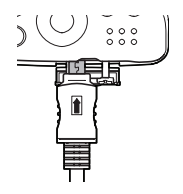

#### LED指示灯工作

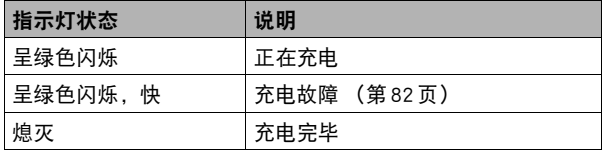

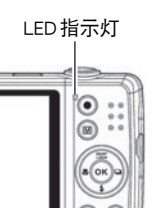

### ■ 使用连接电脑的 USB 接口充电

USB连接可以为安装在相机内 的电池充电。 相机电源关闭时,按以下顺序 连接(1). ②)。如果相机电源 打开,请按ON/OFF钮关闭电 源,再将其连接至电脑。 充电时间:约160分钟

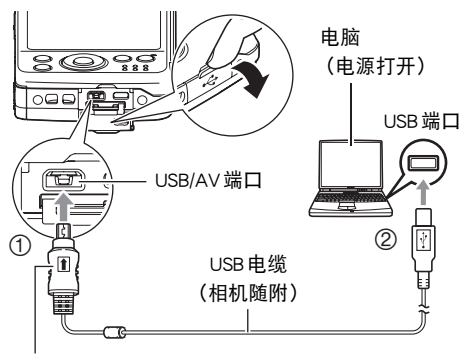

确保USB 电缆插头上的 ★ 标记朝向液晶显示屏侧, 然 后将电缆连接到相机上。

### ▲ 重要!

- 第一次使用USB电缆将相机连接至电脑时,电脑上可能会出现一条错误讯息。如果发 生这种情况,请断开USB电缆后再重新连接。
- 您可能无法通过USB连接对相机电池充电,视电脑设置而定。如果出现这种情况, 推荐使用相机随附的USB-AC适配器。
- 所连接的电脑处于休眠模式时,不会进行充电。

LED指示灯工作

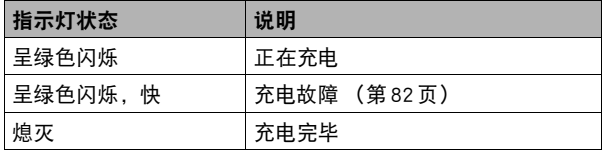

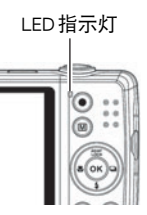

#### 举重要!

- 如果电脑处于休眠或待机状态,则无法充电。
- 充电刚开始后或者开始一段时间后,可能会出现充电错误。出现充电错误时,LED 指示灯呈快速绿色闪烁。
- 如果在电池已耗尽的情况下48小时左右不对相机供电,日期和时间设定将会被清 除。下一次在恢复电量后打开相机时,将会出现一条信息,提示您配置时间和日期 设定。此时,请配置日期和时间设定 (第[64](#page-63-2)页)。

#### 其他充电注意事项

- 切勿使用任何其他类型的充电器设备。试图使用不同类型的充电器会导致意外事 故。
- USB充电设备和电源设备有固定标准。如果使用质量不佳的设备或未达到标准的设 备,可能会导致相机功能失常或故障。
- 如果使用的电脑由您个人组装或改装,将不保证正常操作。即使使用市售的电脑, 某些 USB 端口的规格也可能导致无法通过 USB 电缆充电。
- 电池因正常使用而仍然较热时,可能无法完全充电。对电池充电之前,请让电池充 分冷却。
- 即使在没有装入相机的情况下,电池仍然会少量放电。因此,建议您在即将需要使 用电池时才对其进行充电。
- 对相机电池充电可能会干扰电视机或收音机接收信号。如果出现这种情况,请将充 电器插入远离电视机或收音机的插座。
- 实际充电时间取决于当前电池容量以及充电条件。
- 请勿将USB-AC适配器用于任何其他设备。

# <span id="page-15-0"></span>插入存储卡

使用SD、SDHC或SDXC存储卡,可以扩展相机的存储容量。

#### ■ 支持的存储卡

- SD存储卡
- SDHC存储卡
- SDXC存储卡
- 以上是支持的存储卡类型,截至2012年8月。
- 本相机支持使用以下类型和容量的SD存储卡: 最大 2GB的SD存储卡, 2GB至32GB 的SDHC存储卡,32GB至2TB的SDXC存储卡。请注意,即使所用的卡符合以上容 量和类型要求,也不保证本相机一定可以使用此种卡。

**MEMORY** CARD

### ■ 装入存储卡

*1.* 解除相机底部电池/存储卡仓的锁定,将其打开。

- *2.* 以存储卡金属部分朝向相机背面 (液晶显示 屏),将其插入存储卡槽。
- *3.* 将存储卡推入存储卡槽,直 至咔哒到位。
- *4.* 关闭电池/存储卡仓并锁定。

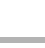

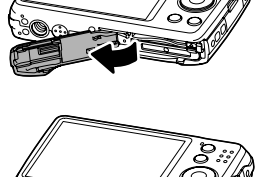

正面 背面 きゅうしょう 背面 おおおし おおおし

**TUULUU** 

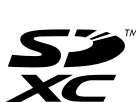

#### 取出存储卡

*1.* 解除电池/存储卡仓的锁定,将其打开。

*2.* 轻轻下压存储卡,直至其弹起。

*3.* 小心地拉出存储卡。

 $\parallel$ 注 \_\_\_

• Windows XP不支持SDXC卡(exFAT格式)。但是,在Windows XP(Service Pack 3) 下,可以下载exFAT更新补丁以使支持SDXC卡。

# <span id="page-16-0"></span>打开和关闭电源

有两种方法可以打开相机电源。

- 按 ON/OFF 钮,会暂时显示开机画面并响起开机声音 (若启用)。变焦镜头伸出,相 机电源打开,处于拍摄模式下。
- 按住播放钮, 直至 LED 指示灯点亮。相机电源打开, 处于播放模式下。变焦镜头不 伸出。

若要关闭相机电源,请按ON/OFF钮。

有关拍摄模式和播放模式的详情,请参阅[第18](#page-17-0)页的 ["模式](#page-17-0)"。

### <span id="page-16-1"></span>初始设定

第一次打开相机电源时,会要求您进行相机的初始设定。首先是语言选单的设定。指 定在液晶显示屏中以何种语言显示选单和信息。

### 设定语言/Language

1. 按▲、▼、< 或▶ 键在各种语言之间移动。

2. 选择一种语言, 然后按 OK 钮应用。

# 设定日期时间

1. 按<或→键在各选项之间移动。

2. 按▲或▼键更改日期和时间的值。

*3.* 按OK钮进行应用。

现在即可开始拍摄影像和视频。

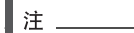

- 按住 ▲ 或 ▼ 可持续更改数值。
- 第一次配置时间和日期设定后,如果很快就取出电池,则会将这些设定重设为初始 出厂缺省设定。配置设定后的至少24小时内,请勿取出电池。

### <span id="page-17-0"></span>模式

本相机具有两种模式。

#### 拍摄模式

• 这是每次打开相机电源后的默认模式。在此模式下,可以拍摄影像和视频。

#### 播放模式

•在打开相机电源后按**播放**钮,可以查看和编辑已拍摄的影像或者播放视频。

# <span id="page-18-0"></span>使用液晶显示屏

液晶显示屏显示有关相机设定的所有重要信息,以及影像或视频的可视图像。液晶显 示屏上的显示称为屏幕显示或OSD。

# <span id="page-18-1"></span>液晶显示屏版面

#### ■ 静止影像拍摄模式画面版面

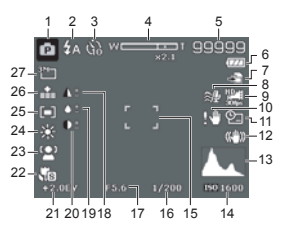

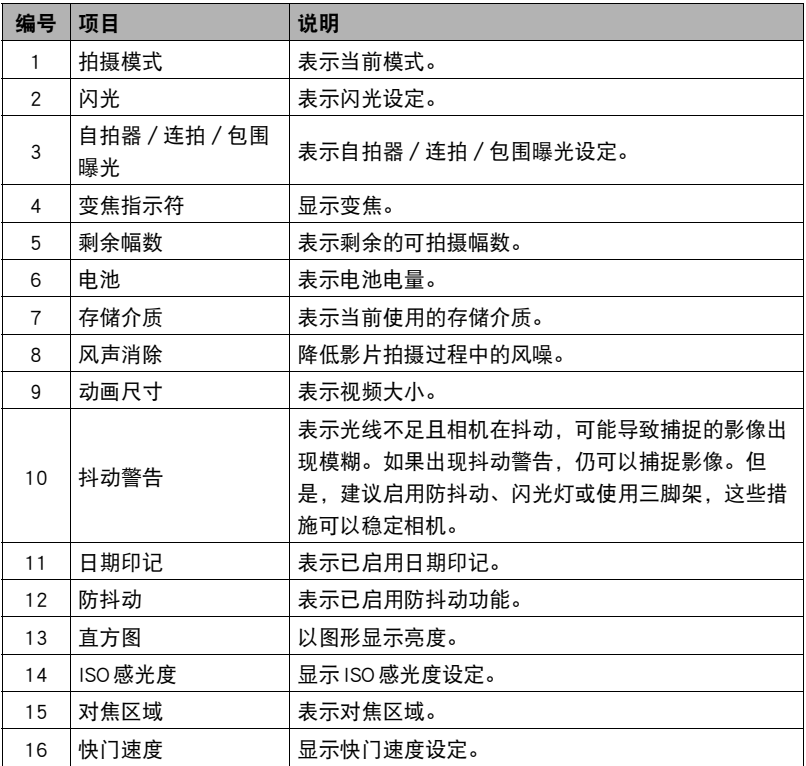

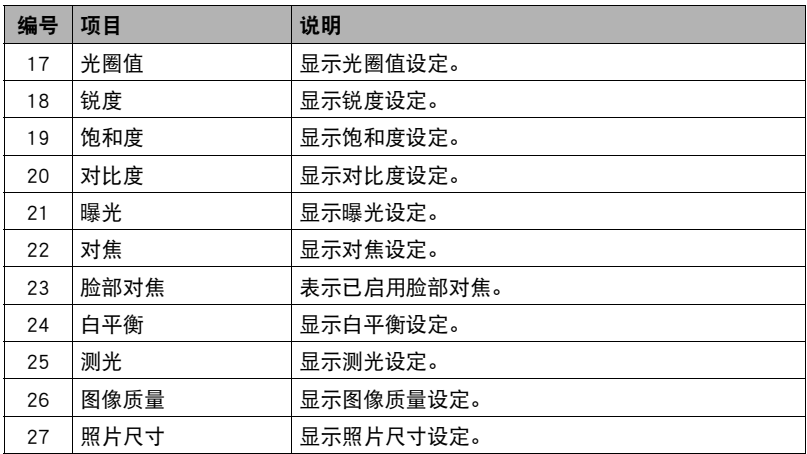

# ■ 视频影像拍摄模式画面版面

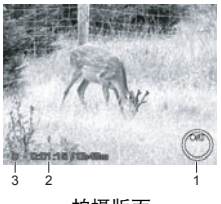

拍摄版面

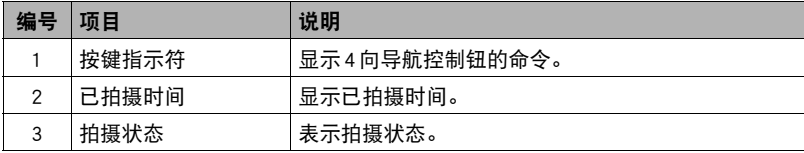

### ■ 播放模式画面版面

播放模式的画面视所查看的影像类型而异。

### 静止影像的播放模式画面:

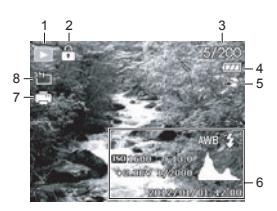

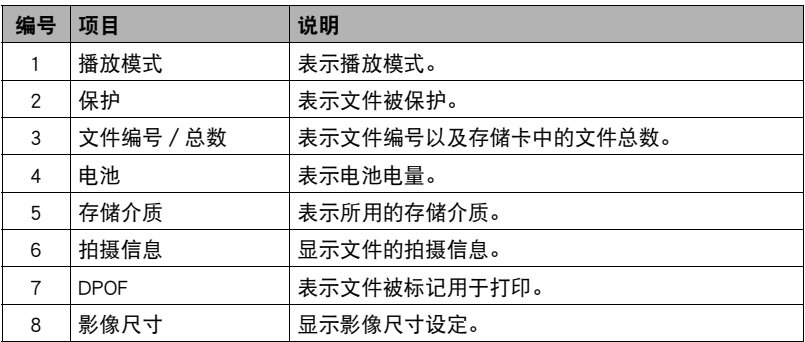

#### 视频的播放模式:

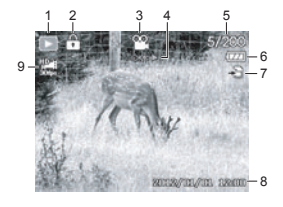

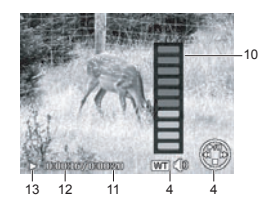

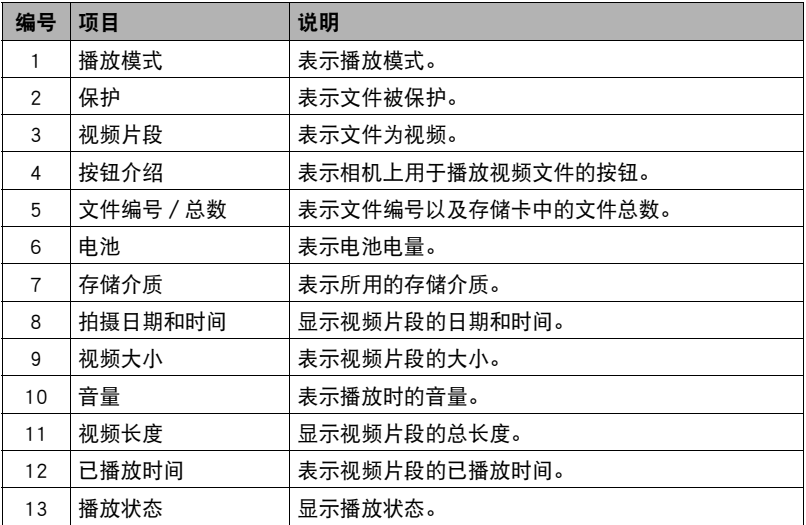

# <span id="page-22-0"></span>拍摄影像和视频

### <span id="page-22-1"></span>拍摄影像

现在您已经熟悉了相机,即可以拍摄影像了。用本相机拍摄影像非常容易。

- *1.* 按ON/OFF钮打开相机电源。
- *2.* 使用液晶显示屏上的对焦框进行取景。参见右图。
- 3. 半按快门钮自动对焦并调节曝光,然后完全按下快 门钮捕捉影像。 如果出现抖动警告图标 M, 用双手稳稳地握住相机, 或者使用三脚架稳定相机,以免出现影像模糊。

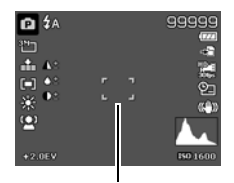

对焦框

### <span id="page-22-2"></span>使用变焦旋钮

5倍光学变焦结合5倍数码变焦,可以进行最多放大25倍的变焦摄影。数码变焦是一 种有用的功能,影像越放大 (变焦),就越像素化 (颗粒更粗)。关于如何设定数码 变焦,请参阅[第44](#page-43-0)页的 ["设定数码变焦](#page-43-0)"。

#### 调节光学变焦:

*1.* 旋转变焦旋钮拉近或推远影像。

*2.* 变焦指示符显示在液晶显示屏上。

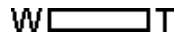

### ■ 变焦旋钮

- 1. 顺时针旋转旋钮 [4] (向右)拉近。
- 2. 逆时针旋转旋钮 M (向左)推远。

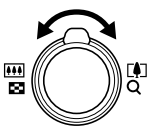

#### 调节数码变焦:

- *1.* 启用数码变焦。请参阅第[44](#page-43-0)页的"[设定数码变焦](#page-43-0)"。
- *2.* 顺时针/逆时针旋转变焦旋钮,利用光学变焦拉近/推远,直至在最大值处 停止。

*3.* 松开变焦旋钮。

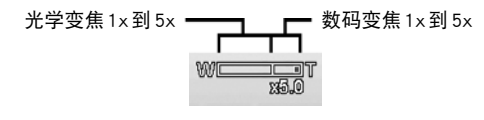

┃注

- 动画拍摄期间支持变焦操作, 但是请注意, 变焦过程中将自动禁用录音。
- 使用以下功能时,数码变焦功能无效。
	- 快速连拍/包围曝光
	- 脸部对焦
	- 艺术效果

# <span id="page-24-0"></span>使用闪光

在光学不足的条件下拍摄照片时,使用闪光/向下钮获取正确曝光。拍摄视频或连拍 时,无法启用此功能。

#### 启用闪光:

• 反复按相机上的闪光 / 向下钮, 直至液晶显示屏 上显示所需的闪光模式。

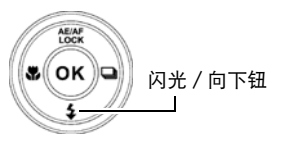

本相机配有五种闪光模式。

- $\overline{\mathbf{z}}$  $\mathbf{A}$  自动闪光。需要增加光线时,闪光光自动闪光。
- 自动防红眼。闪光灯闪光两次,减轻红眼效果。
- 强制闪光。不论光线条件如何,只要按快门钮,闪  $\overline{\mathbf{z}}$ 光灯就会闪光。
- $\big\{$  SL 慢速同步闪光。闪光灯以慢快门速度进行闪光。
- (ź 关闭闪光。闪光灯关闭。

自动防红眼 **IA** 和幸知图 ք⊙

启用自动防红眼

### ▌注

- 闪光功能仅在拍摄静止影像时可用。在连拍和包围曝光模式下不可用。
- 旋转变焦旋钮时, 闪光灯不充电。若要启动闪光灯充电, 请松开变焦旋钮。

# <span id="page-25-0"></span>设定对焦模式

使用此功能可以设定拍摄静止影像时的对焦类型。

#### 设定对焦模式:

• 反复按微距 / 向左钮, 直至液晶显示屏左下角显 示所需的对焦模式图标。

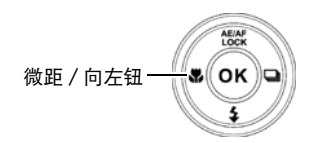

本相机支持五种对焦模式。

- AF 自动对焦。使用自动对焦时,相机自动对焦到拍摄 对象。
- **36** 超级近拍。此模式用于特写拍摄。
- 泛焦。此模式的对焦可以提供最大的景深(DOF), 而非用于特写拍摄。
- 无限远。设为无限远时,相机对焦于远处主体。
- MF 手动对焦。使用手动对焦,可以按 ▲ 或 ▼ 键在 30cm至 100cm之间调节对焦距 离。按OK钮锁定对焦并退出调节画面。
	- 手动对焦仅用于程序自动曝光模式 ([第38](#page-37-0)页)。

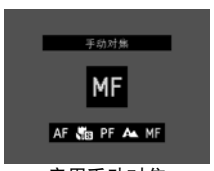

启用手动对焦

# <span id="page-26-0"></span>设定连拍

使用此功能可以设定连拍模式。这仅 适用于拍摄静止影像。按连拍/向右 钮启动连拍选单选项,然后按 ◀或 6键选择所需选项。

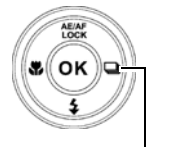

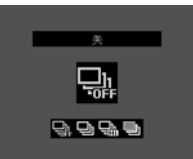

连拍/向右钮

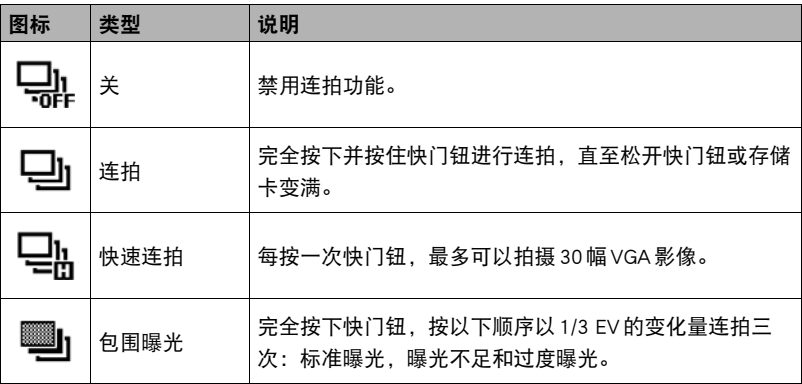

▌⊭

• 正在使用快速连拍或包围曝光功能时,不能进行数码变焦。

• 启用艺术效果时,无法选择快速连拍。

# <span id="page-27-0"></span>使用功能选单

在拍摄模式下按功能/删除钮,将显示功能选单,具有照片和影片的大多数常用功 能。

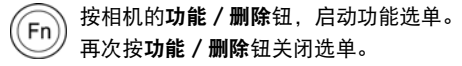

- 选单栏显示相机设定的当前状态。仅设定的可用功能会 显示为选单栏上的图标。
- 选单栏上各项目的可用选项显示在选单选项中。
- 用 ◀或▶键在选单选项之间移动, 然后按 OK 钮保存并应 用更改。

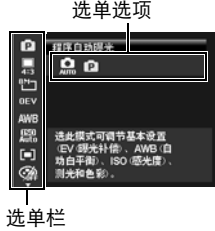

### 我的模式

我的模式显示可用的场景模式,当前所选的场景模式高亮 显示。选单栏中的图标变为所选场景模式的图标。关于场 景模式的详情,请参阅[第38](#page-37-0)页。

# 相片比例

相片比例功能用于设定影像的宽高比。在选择不同选项 时,同步以帮助文字显示剩余的可拍摄幅数。

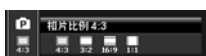

**Q** 亚序白动呼光  $Q_0$ 

# ■照片尺寸

照片尺寸功能用于在捕捉影像前设定分辨率。更改照片尺 寸会影响存储卡中能保存的影像数量。分辨率越高,需要 的存储空间越大。

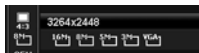

下表所示为选择相片比例4:3时静止影像的照片尺寸值。

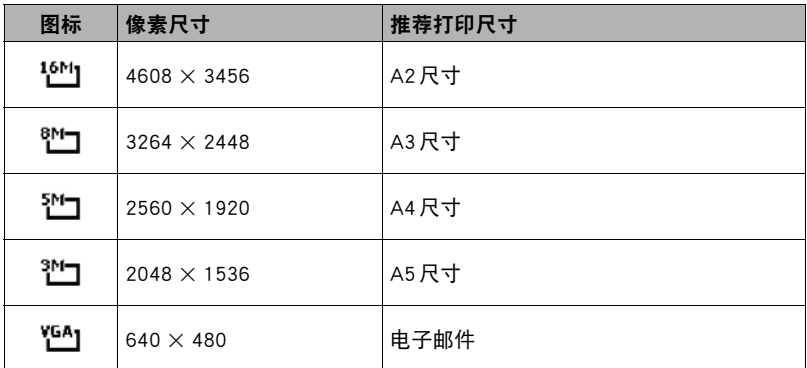

下表所示为选择相片比例3:2时静止影像的照片尺寸值。

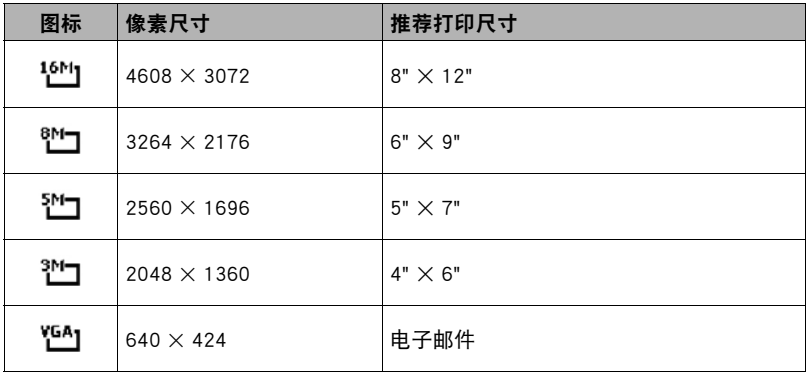

下表所示为选择相片比例16:9时静止影像的照片尺寸值。

| 图标               | 像素尺寸               | 推荐打印尺寸      |
|------------------|--------------------|-------------|
| 16M1             | $4608 \times 2592$ | <b>HDTV</b> |
| ซื               | $3264 \times 1832$ | <b>HDTV</b> |
| ™⊐               | $2560 \times 1440$ | <b>HDTV</b> |
| ב™               | $2048 \times 1152$ | <b>HDTV</b> |
| YCA <sub>1</sub> | $640 \times 360$   | 电子邮件        |

下表所示为选择相片比例1:1时静止影像的照片尺寸值。

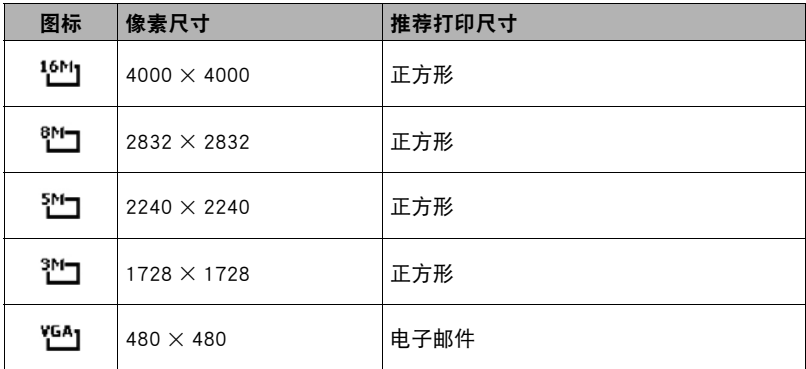

# EV补偿

可以有意将整个场景调为更亮或更暗后捕捉影像。在主体 与背景的亮度差异 (对比度)过大而无法以其他方式获得

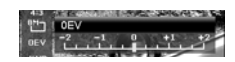

合适亮度 (曝光)时,或者要捕捉的对象在场景中显得过小时,适用此设定。仅适用 于静止影像。

- 此功能仅用于程序自动曝光模式 (第[38](#page-37-0)页)。
- 若要调整 EV 设定,请按 ◀或 ▶ 键增大 / 减小数值。 调整设定时, 液晶显示屏同步应 用EV设定显示影像。按OK钮保存并应用更改。

白平衡

此选项设定白平衡以满足不同的光线条件,让您可以在人 眼能见的条件下捕捉影像。

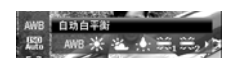

- 此功能仅用于程序自动曝光模式 (第[38](#page-37-0)页)。
- 在各选项之间移动时,可以在液晶显示屏上同步看到预览。

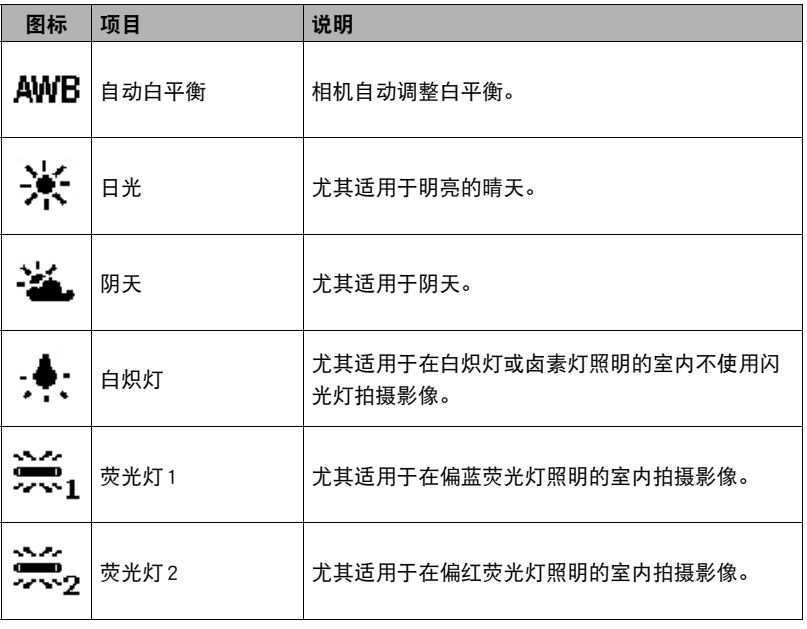

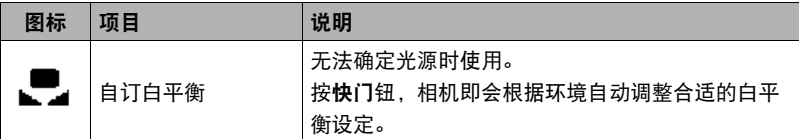

# ISO感光度

此选项设定用于捕捉影像的感光度。感光度增加 (即ISO 数值增大)时,即使在黑暗的场所也可以拍摄,但显示的 影像会更加像素化 (颗粒更粗)。

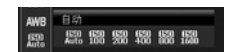

四多点  $\Box$  0 0 0

- 此功能仅用于程序自动曝光模式 (第[38](#page-37-0)页)。
- 在阴暗的条件下使用更高的ISO感光度设定,在明亮的条件下使用更低的ISO感光度 设定。

### 测光

此选项设定用于计算曝光的测光方式。

• 此功能仅用于程序自动曝光模式 (第[38](#page-37-0)页)。

图标 项目 说明 Ы 多点 | 测量画面的全部区域, 然后计算曝光。 中心 对从整个相机框测得的光线进行平均计算,但中心对象 Го⊺ 所占比例更大。 [•] 单点 测量画面中心非常小的一部分,然后计算曝光。

# 色彩模式

色彩模式功能可以赋予各种色彩或色调,使静止影像或视 频更具艺术效果。

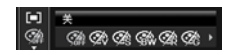

- 此功能仅用于程序自动曝光模式 (第[38](#page-37-0)页)。
- 在各选项之间移动时,液晶显示屏上的预览同步变化。

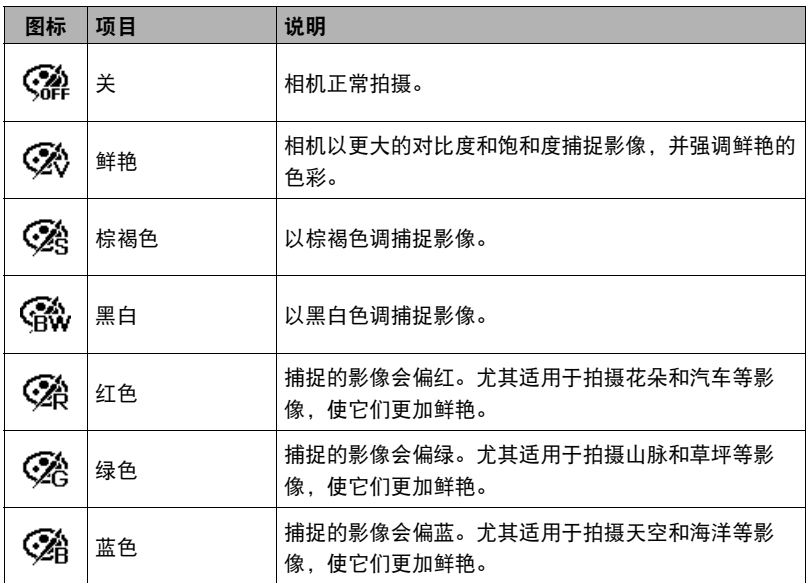

此功能为静止影像添加各种艺术效果。通过按 ◀或▶ 键选 择选项时,液晶显示屏上将显示预览效果。

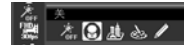

- 需要配置以下设定后才能使用艺术效果功能。 数码变焦:关 自动对焦区域:脸部对焦以外的任何选项
- 此功能仅用于程序自动曝光模式 (第[38](#page-37-0)页)。

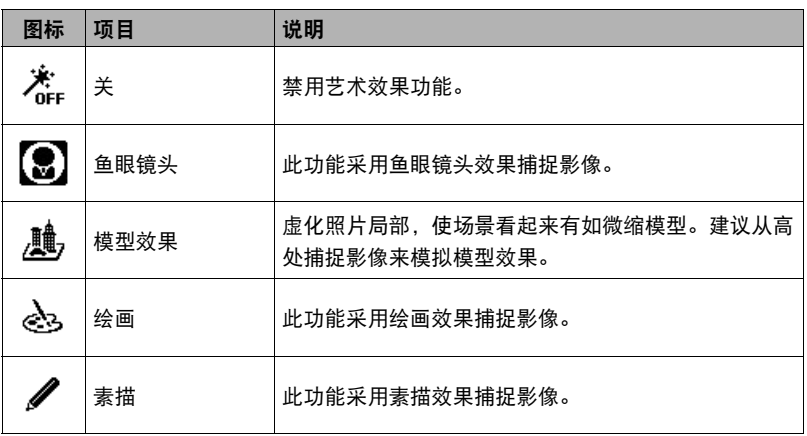

# <span id="page-34-0"></span>拍摄视频

使用本相机可以拍摄视频,可用的拍摄时间视存储卡容量 而定。可以一直拍摄视频,直至达到最大的存储容量。但 是,单个视频的长度可能有限制。

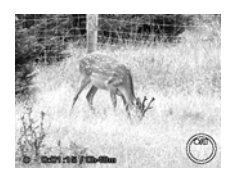

*1.* 按ON/OFF钮打开相机电源。

*2.* 将相机对焦在要拍摄的主体处。

*3.* 按影片钮开始拍摄。

- **4.** 若要暂停拍摄, 请按▲键。
- 5. 若要继续拍摄, 请再次按▲键。
- *6.* 若要停止拍摄,按影片钮。
- ▌注 \_\_\_\_\_
- 相机由于达到单个视频的最长时间 (29分钟)而停止拍摄时, 只需再次按影片钮即 可继续拍摄。
- 存储容量已满时,相机会自动停止拍摄。
- 拍摄视频或暂停拍摄时, 节能方式不可用。

# PIV功能

完全按下快门钮,无需停止影片拍摄,即可将影片画面保存为一张照片。 捕捉到一幅影像后,图标 了和拍摄次数会保存在画面中。如果达到最大拍摄次数,图 标和次数会变为红色,但仍继续影片拍摄。

▌注 \_

- 影片大小为HDp30时, 以1280 × 720分辨率保存捕捉的照片。
- 影片大小为VGAp30时,以640 x 480分辨率保存捕捉的照片。

### 拍摄视频的设定

在拍摄视频之前,按功能/删除钮打开视频设定选单。

# 影片大小

使用此功能调节视频片段的分辨率和画质。

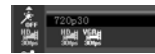

下表所示为可用尺寸以及对应的图像质量设定。

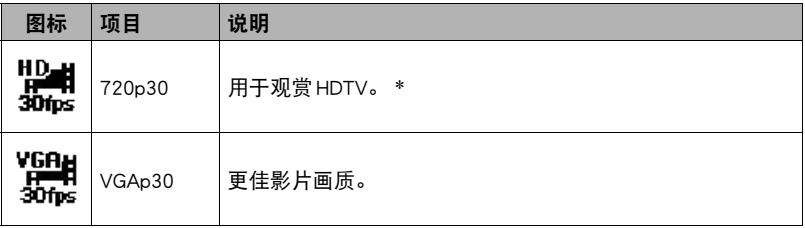

注

- 带\*的选项仅在插入SDHC class4或class6卡时可用。如果选项被禁用,则显示为灰色 且无法将光标移动到该选项。
- 拍摄时间超过29分钟或者文件大小超过4GB时,将自动停止拍摄。
- 使用相机的内置存储器或某些类型的存储卡时, 处理速度较慢。尽可能使用超高速 类型的存储卡。但请注意,即使使用超高速存储卡,也不保证一定能进行所有操 作。某些影片画质设置可能需要花太多时间记录数据,这会导致播放过程中影像 和/或声音出现断续。

# 设定风声消除

此功能降低影片拍摄过程中的风噪。

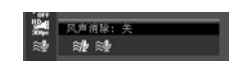
## 使用拍摄选单

处于拍摄模式下时,只需按相机上的选单钮即可进入拍摄选单。 显示选单时,使用4向导航控制钮和OK钮在选单选项之间移动,应用所需的设定。若 要关闭选单时,只需再次按选单钮。

## ┃拍摄选单

使用拍摄选单可以更改模式,设置其他捕捉设定。

#### 进入拍摄选单:

按ON/OFF钮打开相机电源。

*1.* 按选单钮启动拍摄选单。

2. 用 ▲ 或 ▼ 键在选单中移动。

3. 若要选择一个项目, 按▶键或OK 钮。

*4.* 使用4向导航控制钮更改子选单设定。

*5.* 按OK钮保存并应用设定。

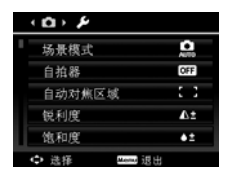

# <span id="page-37-0"></span>设定场景模式

可以选择以下两种场景模式拍摄影像。

1. 从拍摄选单中, 按▶键或 OK 钮选择场景模式。

*2.* 使用导航控制钮在选项之间移动。

*3.* 按OK钮保存并启用所选场景模式。

下表所示为可用的场景模式设定。

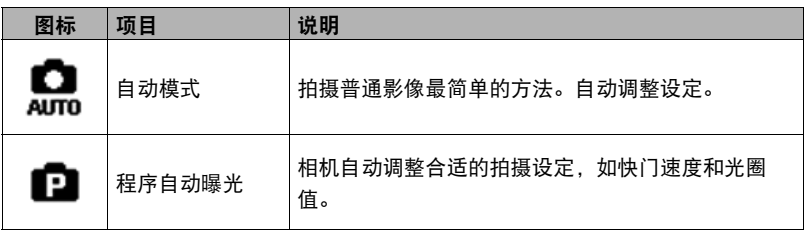

也可以使用功能选单我的模式 ([第28](#page-27-0)页)设定来配置场景模式。

# 设定自拍器

相机具有自拍器功能,可以在拍摄选单的自拍器功能中设定。使用自拍器,可以在预 定延迟时间之后拍摄影像。此功能仅适用于拍摄静止影像。关闭相机电源时,自拍器 设定自动被设为关闭。

### 设定自拍器

*1.* 从拍摄选单中,选择自拍器。

2. 用▲或▼键在选项之间移动。

*3.* 按OK钮保存并应用更改。

下表所示为可用的自拍器设定。

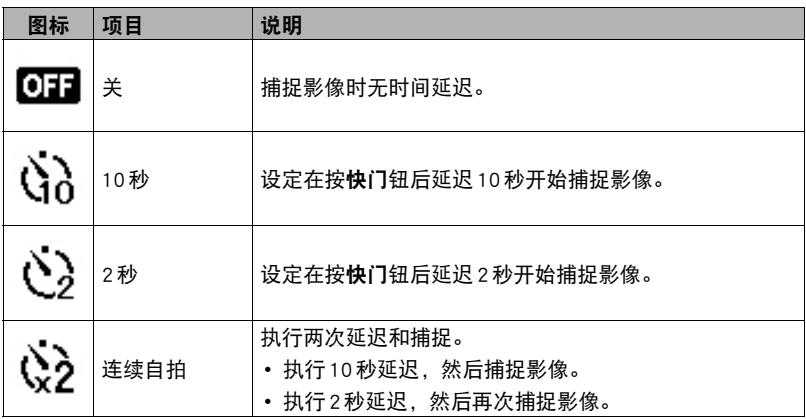

## 设定自动对焦区域

AF表示自动对焦。此功能决定相机对焦的区域。

• 此功能仅用于程序自动曝光模式 (第[38](#page-37-0)页)。

### 设定自动对焦区域:

*1.* 从拍摄选单中,选择自动对焦区域。

2. 用▲或▼键在选项之间移动。

*3.* 按OK钮保存并应用更改。

下表所示为可用的自动对焦区域设定。

| 图标             | 项目   | 说明                      |
|----------------|------|-------------------------|
| $\overline{2}$ | 脸部对焦 | 相机自动检测人脸。最多可以同时检测10张人脸。 |
|                | 域对焦  | 相机在广域框内自动选择对焦区域。        |
| 53             | 中央对焦 | 对焦区域固定在中央。              |
| ∟              | 自动追焦 | 拍摄对象移动时,相机自动持续对焦在其上。    |

# 设定锐利度

使用此功能可以增强或柔化影像的细腻细节。

### 设定锐利度:

*1.* 从拍摄选单中,选择锐利度。

2. 用▲或▼键在选项之间移动。

*3.* 按OK钮保存并应用更改。

下表所示为可用的锐利度设定。

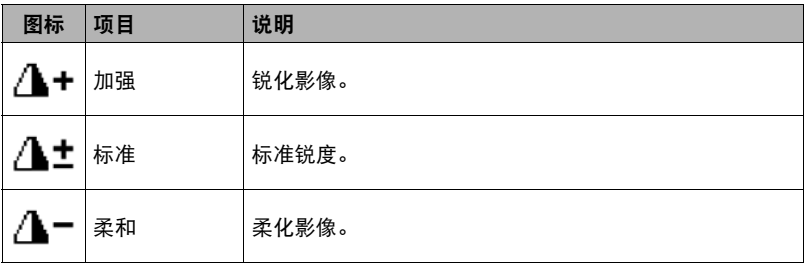

# 设定饱和度

使用饱和度功能可以调整影像的色彩饱和度。使用高饱和度设定,色彩浓烈;使用低 饱和度设定,色调更自然。

### 设定饱和度:

*1.* 从拍摄选单中,选择饱和度。

2. 用▲或▼键在选项之间移动。

*3.* 按OK钮保存并应用更改。

下表所示为可用的饱和度设定。

| 图标 | 项目 | 说明     |
|----|----|--------|
| ÷  | 加强 | 增加饱和度。 |
| ±ۀ | 标准 | 标准饱和度。 |
|    | 柔和 | 降低饱和度。 |

# 设定对比

使用此功能可以调整影像的对比度。

### 设定对比:

*1.* 从拍摄选单中,选择对比。

2. 用▲或▼键在选项之间移动。

## *3.* 按OK钮保存并应用更改。

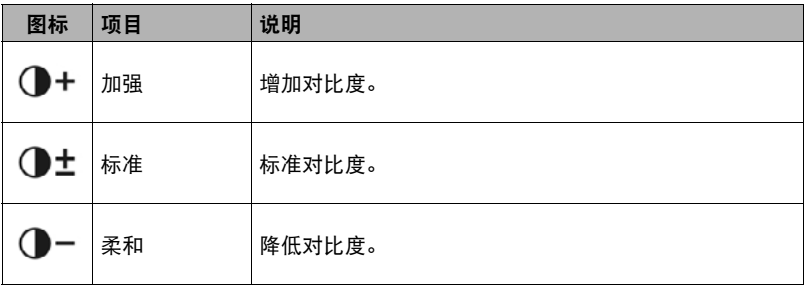

# 设定图像质量

图像质量功能设定捕捉影像的质量 (压缩率)。图像质量决定影像所采用的压缩率。 优质影像的细节更锐利,压缩更少。但是,质量越高,需要的存储卡存储空间越大。

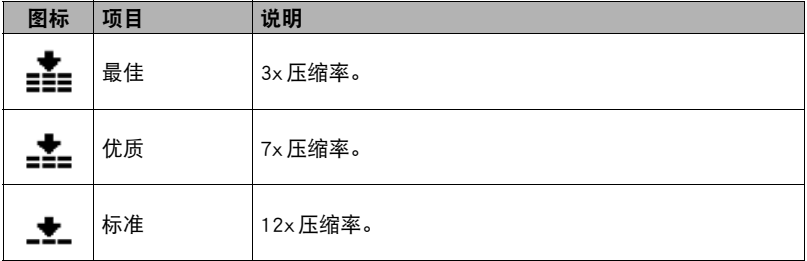

## 设定数码变焦

此功能控制相机的数码变焦模式。 相机先使用光学变焦放大影像。变焦比例超过5x时,相机使用数码变焦。

#### 设定数码变焦:

*1.* 从拍摄选单中,选择数码变焦。

2. 用▲或▼键在选项之间移动。

*3.* 按OK钮保存并应用更改。

下表所示为可用的数码变焦设定。

| 图标    | 项目   | 说明                                   |
|-------|------|--------------------------------------|
| īn't∙ | 智能变焦 | 以数码变焦放大影像, 几乎无失真。                    |
|       | 标准变焦 | 以预览形式放大所有影像尺寸, 最大为 5x, 但图像质量<br>会降低。 |
|       | 关    | 仅使用光学变焦。                             |

下表所示为使用智能变焦时各影像尺寸的最大变焦系数。

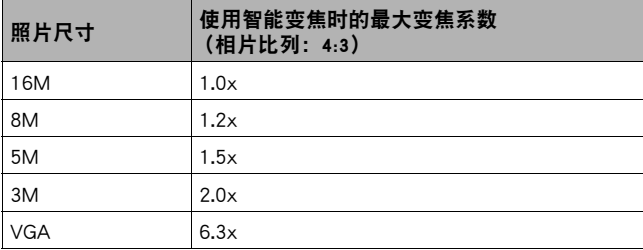

 $\parallel$ 注 \_\_\_\_\_

- 变焦无法与脸部对焦和艺术效果同时使用。
- 最大智能变焦比例取决于照片尺寸。

# 设定日期印记

可以将拍摄日期直接打印在静止影像上。必须在捕捉影像前启用此功能。影像上一旦 标记了日期和时间,便无法编辑或删除。 日期印记功能的限制如下所示。

- 仅适用于静止影像。
- 在包围曝光 / 连拍模式下启用日期印记时,可能会降低包围曝光 / 连拍模式的速 度。
- 在纵向或经旋转的影像中,影像上的日期和时间仍以水平显示。

#### 设定日期印记:

*1.* 从拍摄选单中,选择日期印记。

2. 用▲或▼键在选项之间移动。

*3.* 按OK钮保存并应用更改。

## 设定自动查看

使用自动查看功能可以在拍摄后立即查看所捕捉的影像。 如果自动查看为开时,相机会在液晶显示屏上显示捕捉影像1秒钟。

#### 设定自动查看:

*1.* 从拍摄选单中,选择自动查看。

2. 用▲ 或 ▼ 键在选项之间移动。

*3.* 按OK钮保存并应用更改。

### ┃┃设定拍照参考线

拍照参考线功能在拍摄预览画面中显示格栅。可用设定:**开,关。** 拍照参考线的配置随相片比例而变化。

1. 从拍摄洗单中,洗择拍照参考线。

2. 用 ▲ 或 ▼ 键在选项之间移动。

*3.* 按OK钮保存并应用更改。

# 设定防抖动

使用此功能可以防止抖动引起的影像模糊。

*1.* 从拍摄选单中,选择防抖动。

2. 用▲或▼键在选项之间移动。

*3.* 按OK钮保存并应用更改。

# ■■ 连续自动对焦

使用此功能可以用自动对焦方法拍摄视频。

*1.* 从拍摄选单中,选择连续自动对焦。

2. 用▲或▼键在选项之间移动。

*3.* 按OK钮保存并应用更改。

# ┃ 歯 变焦

使用此功能可以启用/禁用拍摄影片时的变焦控制。此功能打开时,不会记录下镜头 变焦时的声音。

*1.* 从拍摄选单中,选择变焦。

2. 用▲或▼键在选项之间移动。

*3.* 按OK钮保存并应用更改。

# 播放

可以在液晶显示屏上播放静止影像和视频片段。

### 单影像查看

单影像查看模式在液晶显示屏上逐幅显示影像。若要查看影像/视频片段,请按照以 下步骤操作。

- *1.* 按相机上的播放钮。
- *2.* 液晶显示屏显示一幅影像。若要了解屏幕上的图标和其他信息,请参阅[第19](#page-18-0) 页的 "[液晶显示屏版面](#page-18-0)"。

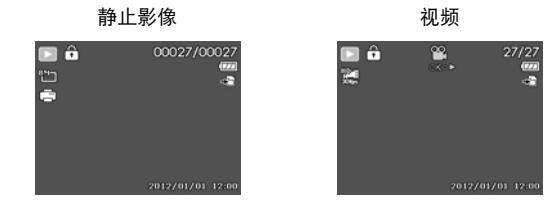

3. 用<br → 键查看下一/上一影像/视频。

*4.* 若要播放视频片段,请按OK钮。有关详情,请参阅[第49](#page-48-0)页的 "[播放视频"](#page-48-0)。

### 查看缩略图

使用此功能可以在液晶显示屏上查看9幅缩略图影像或者通过日历模式查看。搜索大 量影像时,此功能比单影像查看更方便。

#### 设定9影像模式:

*1.* 按相机上的播放钮。

2. 逆时针 (向左)旋转变焦旋钮一次, 进入9影像模式。

*3.* 使用导航控制钮在项目之间移动。

*4.* 按OK钮选择影像,以正常方式查看。

#### 滚动条

如果出现滚动条,表示可以滚动画面。

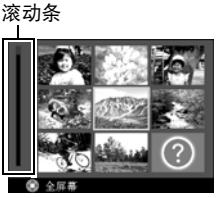

缩略图视图

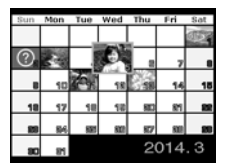

### 设定日历模式:

- *1.* 按相机上的播放钮。
- 2. 逆时针 (向左)旋转变焦旋钮两次, 在日历模式下 查看缩略图。
- *3.* 使用导航控制钮在项目之间移动。
- *4.* 按OK钮选择影像,以正常方式查看。
- ▌注 \_\_\_\_\_
- 在日历模式下:
	- 各日期所拍摄的第一个文件 (包括影像、视频和错误文件)显示在屏幕上。
	- 顺时针 (向右)旋转变焦旋钮, 将返回9影像模式。

缩略图图标:

查看缩略图时,某些影像可能包含图标。图标表示文件或拍摄内容的类型。

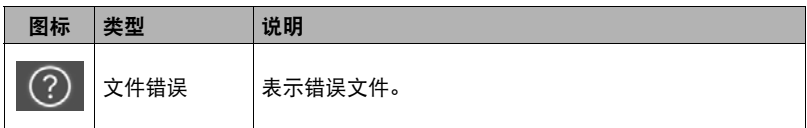

# 放大影像

放大视图功能仅适用于静止影像。

- 在正常视图状态下,反复顺时针 (向右)旋转变焦旋 钮,直至出现所需的放大视图。
- 液晶显示屏上的4个箭头表示影像已放大。
- 影像最大可放大12x进行查看。
- 使用导航控制钮查看放大的影像。
- 按选单钮关闭放大视图。

## 旋转影像

每次按▲键都会将显示影像旋转90度。 仅可旋转静止影像。

### <span id="page-48-0"></span>播放视频

- *1.* 按相机上的播放钮。
- *2.* 使用导航控制钮在保存的影像之间滚动。视频片段 会有一个视频图标显示在屏幕上。
- *3.* 按OK钮播放视频。
- 4. 播放时, 按住<或▶键快进或快退视频。相机支持最大4x的快进和快退速度。
- 5. 播放时, 使用变焦旋钮控制音量。顺时针 (向右)旋转增大音量 / 逆时针 (向左)旋转则降低音量。
- 6. 按 ▲ 键暂停播放。再次按 ▲ 键恢复播放。暂停时, 播放信息会保留在屏幕 上,但 WT (协会变为 面 : ※。
- 7. 若要逐帧快进或快退视频, 请按 ▲ 键暂停播放, 然后按 ◀或 ▶ 键。
- 8. 按▼键停止播放。液晶显示屏以单影像查看模式显示视频帧影像。

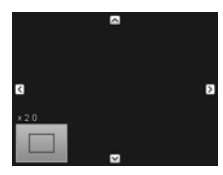

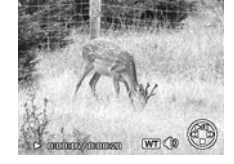

注

- 在快退 / 快讲或者逐帧模式下, 暂停视频时, 将显示播放信息 (图标 WT ) ①除 外)。
- 暂停时或在快退 / 快进模式下, 无法调节音量。

## 影片编辑

暂停播放视频片段时, 按**功能/删除**钮进入影片编辑模式。画面的左下方显示编辑面 板,画面的底部显示时间条和影片长度。

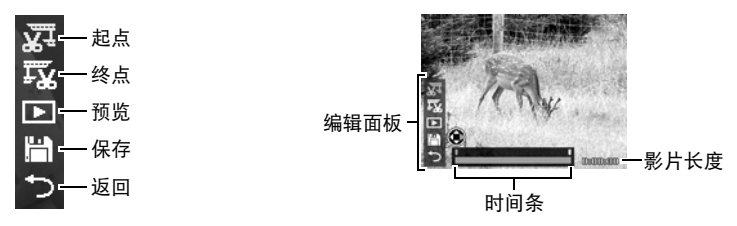

设定起点/终点

- 1. 用▲和▼键选择图,以指定剪辑影片的起点。然 后,用<和→键选择 ,以指定剪辑影片的终点。
- 2. 按<br /> **8**动■, 向左右移动1/30秒。一段影片至 少有两秒长。
- 3. 选择**口**进行预览, 或者选择 円 保存视频片段。
- 4. 选择 , 按OK 钮退出影片编辑模式, 无论是否设 定了起点/终点,均会返回暂停的时刻。

▌注 \_\_\_\_\_

• 编辑后的视频片段将被保存为单独的文件,以后可以再次进行编辑。

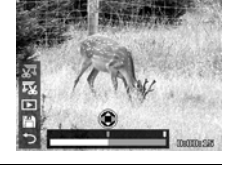

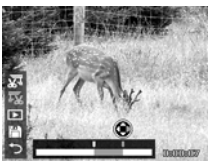

# 删除影像/视频

有两种方法可以删除影像/视频。

- 使用功能/删除钮。
- 使用播放选单删除设定。请参阅第[52](#page-51-0)页的 "[删除"](#page-51-0)。

#### 使用功能/删除钮

使用相机的功能/删除钮删除影像/视频。

*1.* 按相机上的播放钮。

*2.* 以单影像查看模式查看影像/视频片段。

- 3. 用 **4** 或 ▶ 键滚动画面。
- *4.* 液晶显示屏上显示所需的影像/视频片段时,按功能/删除钮。
- *5.* 屏幕上显示确认选择。
- *6.* 选择删除。

### *7.* 按OK钮删除。

- 8. 液晶显示屏上显示下一幅影像。若要删除其他文件, 用◀或▶键在影像/视 频片段之间滚动。然后,重复步骤6到7。
- *9.* 若要关闭删除功能并返回单影像查看模式,请选择取消。

▌注 \_

• 任何时候均无法删除被锁定的文件。试图删除被锁定的文件时,相机会在液晶显示 屏上显示 "文件被锁定"信息。

## 播放选单

使用播放选单可以编辑影像,设置播放设定。

#### 进入播放选单:

- *1.* 按相机上的播放钮。
- *2.* 按选单钮启动播放选单。

3. 用▲或▼键在选单选项之间移动。

4. 若要选择一个选单, 按 b 或 OK 钮。

*5.* 使用4向导航控制钮更改子选单设定。

*6.* 按OK钮保存并应用设定。

## <span id="page-51-0"></span>┃ 删除

使用删除功能可以删除内存或存储卡上不需要的文件。无法删除被保护的文件,若要 删除,请先取消文件的保护。请参阅[第55](#page-54-0)页的 ["保护](#page-54-0)"。

#### 删除影像/视频片段:

- *1.* 从播放选单中,选择删除。
- *2.* 液晶显示屏上显示删除子选单。选择一个可用设定。
	- 单张:选择一个文件进行删除。
	- 多张:选择多个文件一次性删除。
	- 全部:删除全部文件。

#### 删除单个文件:

*1.* 选择删除子选单中的单张,影像以单影像查看模式显示在液晶显示屏上。

2. 用 **4** 或 ▶ 键滚动画面。

*3.* 液晶显示屏上显示所需的影像/视频片段时,选择删除。

*4.* 按OK钮删除。

- 5. 液晶显示屏上显示下一幅影像。若要删除其他文件, 用 ◀或 ▶ 键在影像 / 视 频片段之间滚动。重复步骤3到4。
- *6.* 若要关闭删除功能并返回播放选单,请选择取消。

#### 删除多个文件:

- *1.* 选择删除子选单中的多张,影像以缩略图视图模式 显示在液晶显示屏上。
- *2.* 使用导航控制钮在文件之间移动。

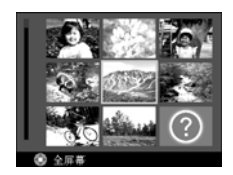

- *3.* 所需的影像/视频片段高亮显示时,按OK钮标记要删除的影像/视频片段。
- *4.* 重复步骤3,直至标记完所有要删除的影像。
- *5.* 按选单钮。显示确认选择。
- *6.* 选择是确认。
- *7.* 按OK钮删除标记的文件。

#### 删除全部文件:

*1.* 选择删除子选单中的全部。显示确认信息。

*2.* 选择是。

*3.* 按OK钮删除全部文件。

# 幻灯片

使用幻灯片功能,可以自动以一次播放一张的形式依次播放静止影像。

#### 查看幻灯片:

*1.* 从播放选单中,选择幻灯片。显示幻灯片选单。

*2.* 设置幻灯片设定。

3. 选择开始,然后按OK钮开始播放幻灯片。

4. 播放幻灯片时, 按 OK 钮暂停。

5. 用▲或▼键在选项之间移动。选择继续或退出幻灯片。

*6.* 按OK钮应用所选的选项。

#### 更改幻灯片设定:

- 1. 从幻灯片选单中, 用▲或▼键在选项之间移动。
- 2. 选择间隔设定。按< 或▶键调节。选择可用的间隔设定: 1秒、3秒、5秒和10 秒。
- 3. 选择效果设定。按<或▶键调节。选择可用的效果设定。 ▸ჩ들∞

4. 选择重复设定。按<或▶键调节。可用设定: C (是), C (否)。

<span id="page-54-0"></span>将数据设为只读,防止影像被误删除。 在播放模式下查看时,被保护的文件有一个锁定图标 。

#### 保护文件:

- *1.* 从播放选单中,选择保护。
- *2.* 液晶显示屏上显示保护子选单。

选择一个可用设定。

- 单张: 选择一个文件锁定 / 解除锁定。
- 多张: 从缩略图视图中选择多个文件锁定 / 解除锁定。
- 全部锁定:锁定全部文件。
- 全部解锁: 解除全部文件的锁定。

保护/取消保护单个文件:

*1.* 选择保护子选单中的单张,影像以单影像查看模式显示在液晶显示屏上。

2. 用 **4** 或 → 键滚动画面。

3. 液晶显示屏上显示所需的文件时,按 OK 钮选择保护/解除锁定。

*4.* 若要关闭保护/取消保护功能并返回播放选单,请选择退出。

保护/取消保护多个文件:

*1.* 选择保护子选单中的多张,影像以缩略图视图模式显示在液晶显示屏上。

*2.* 使用导航控制钮在文件之间移动。

*3.* 所需的文件高亮显示时,按OK钮标记/取消标记要保护的文件。

*4.* 重复步骤3,直至标记完所有要保护的影像。

*5.* 按选单钮。显示确认选择。

*6.* 选择是。

*7.* 按OK钮锁定文件并返回播放模式。

#### 保护全部文件:

*1.* 选择保护子选单中的全部锁定。显示确认信息。

*2.* 选择是。

*3.* 按OK钮锁定全部文件。

#### 解除锁定全部文件:

*1.* 选择保护子选单中的全部解锁。显示确认信息。

*2.* 选择是。

*3.* 按OK钮解除锁定全部保护的文件。

使用色彩模式功能可以编辑静止影像,赋予各种色彩或色调使其更具艺术效果。使用 此功能编辑后的影像会被保存为新文件。

### 启用色彩模式:

*1.* 按相机上的播放钮。

2. 按<br → 键滚动并选择要编辑的影像。

*3.* 按选单钮启动播放选单。

*4.* 选择色彩模式。显示色彩模式子选单。

**5.** 按 ◀或 ▶ 键滚动并选择一个选项。在各选项之间移动时, 液晶显示屏上的预 览同步变化。

下表所示为可用的设定。

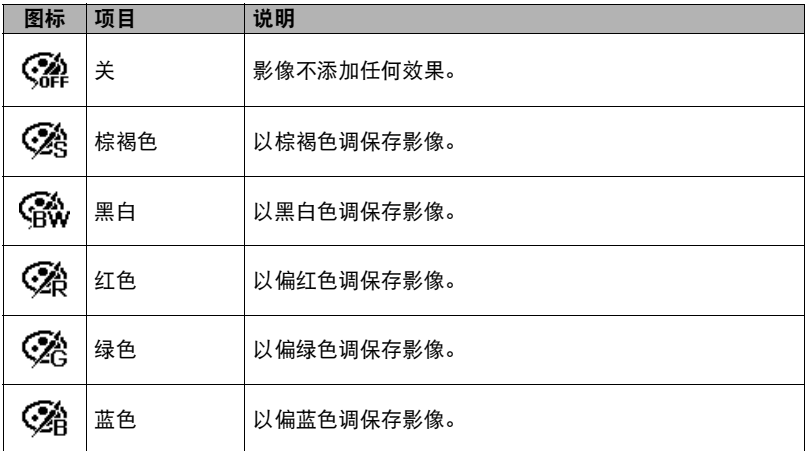

艺术效果功能仅为静止影像添加各种艺术效果。使用此功能编辑后的影像会被保存为 新文件。

启用艺术效果:

*1.* 按相机上的播放钮。

2. 按<br → 键滚动并选择要编辑的影像。

*3.* 按选单钮启动播放选单。

*4.* 选择艺术效果。显示艺术效果子选单。

5. 按 **4** 或 ▶ 键滚动并选择一个选项。在各选项之间移动时, 液晶显示屏上的预 览同步变化。

下表所示为可用的设定。

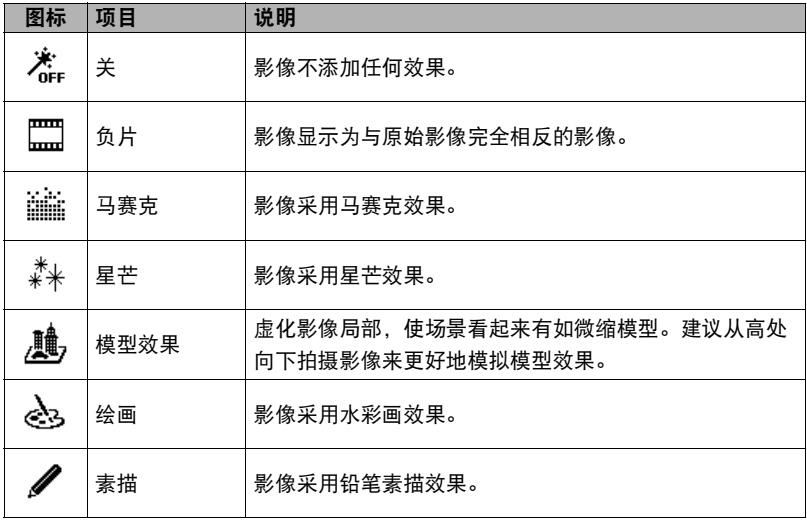

 $\parallel$ 注 $=$ 

• 每次启动子选单时,光标均位于 "关"处。

使用裁剪功能可以将一幅影像裁剪为另一尺寸。此功能仅适用于静止影像。

裁剪影像:

*1.* 按相机上的播放钮。

2. 用<br /> **adda: 2. 用**< **dda: adda: adda: adda:
adda:
adda:
adda:
adda:
adda:
adda:
adda:
adda:
adda:
adda:
adda:
adda:
adda:
adda:
adda:
adda:
adda:
adda:
adda:
adda:
adda:
adda:
adda:
adda:
adda:
adda:
adda:
a** 

*3.* 按选单钮启动播放选单。

*4.* 选择裁剪。液晶显示屏上显示裁剪画面版面。

*5.* 用变焦旋钮放大/缩小更改尺寸。

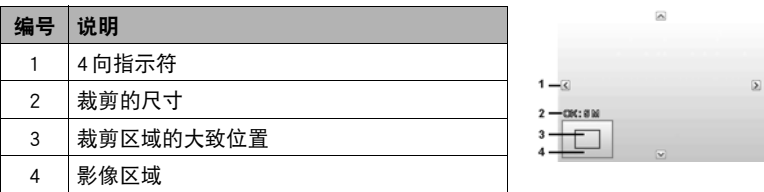

*6.* 使用导航控制钮移动影像。

*7.* 按OK钮应用更改。显示选单选项。

- *8.* 选择一个可用设定。
	- 覆盖:保存新文件并替换旧文件。
	- 另存为:将新文件保存为新的文件。
	- 取消:取消裁剪。

*9.* 按OK钮保存/取消更改。

▌注 \_\_\_\_\_

• 裁剪功能不适用于影像尺寸为VGA的影像。

• 此功能仅适用于相片比列为4:3的影像。

## ■调整大小

仅可调整已保存影像的大小,且仅可调整为更小。

调整影像大小:

- *1.* 按相机上的播放钮。
- 2. 用 ▲ 或 ▶ 键滚动并选择要调整大小的影像。

*3.* 按选单钮启动播放选单。

*4.* 选择调整大小。液晶显示屏上显示调整大小子选单。

*5.* 选择大小:8M、5M、3M和VGA。可用的大小设定视原始影像大小而定。调 整大小子选单中不可用的设定显示为灰色图标。

- **6.** 选择大小后, 显示选单选项。选择一个可用设定。
	- 覆盖:保存新文件并替换旧文件。
	- 另存为:将新文件保存为新的文件。
	- 取消:取消调整大小。
- *7.* 按OK钮保存/取消更改。

 $\parallel$ 注 $\perp$ 

- 调整大小功能不适用于影像尺寸为VGA的影像。
- 此功能仅适用于相片比列为4:3的影像。

# ■┃开机画面

可以从相机的捕捉影像中指定开机画面。

*1.* 按选单钮启动播放选单。

*2.* 选择开机画面。显示选单选项。

- *3.* 选择一个可用设定。
	- 系统预设: 使用相机默认影像。
	- 我的图片: 用 ◀或 ▶ 键滚动并选择所需的影像。
	- 关:禁用开机画面。

*4.* 按OK钮应用更改。

▌注.

• 即使删除了所选的影像,开机画面也还会在开机时显示。

DPOF是数码打印预约格式的缩写,使用此功能可以打印存储卡上的打印信息。使用相 机的DPOF选单,可以选择要打印的影像以及打印份数,然后将存储卡插入兼容打印 机。打印机开始打印时,将读取存储卡上的内嵌信息并打印指定影像。

设定DPOF:

- *1.* 按选单钮启动播放选单。
- *2.* 选择DPOF。显示子选单。可用设定如下所示。
	- 单张:选择单张影像进行标记。
	- 全部:标记存储卡中的所有影像。
	- 重置:将所有DPOF设定重置为初始默认设定。

#### 为单张影像/全部影像设定DPOF:

*1.* 选择DPOF子选单中的单张或全部。

2. 对于单张影像, 用 ◀或 ▶ 键滚动并选择要标记打印的影像。

3. 指定份数。用▼或▲键增加/减少数量。

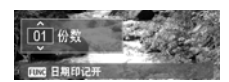

- 4. 按功能 / 删除钮, 在打开 / 关闭日期印记之间切 换。
- *5.* 按OK钮保存DPOF设定。

#### 重置DPOF:

*1.* 选择DPOF子选单中的重置。显示确认信息。

### *2.* 选择是。

*3.* 按OK钮重置DPOF设定。

## 动态模糊

动态模糊可以模糊某一点周围的区域。

#### 为单张影像设定动态模糊:

- *1.* 按选单钮启动播放选单。
- *2.* 选择动态模糊。显示选单选项。
- 3. 用 ▼ 或 ▲ 键指定模糊的级别。更改级别设定后, 液晶显示屏上影像的动态模 糊程度也会相应改变。
- *4.* 按OK钮继续保存选项。
- *5.* 可用设定如下所示。
	- 覆盖:保存新文件并替换旧文件。
	- 另存为:将新文件保存为新的文件。
	- 取消:取消动态模糊。
- ▌注 \_\_\_\_\_\_
- 此功能仅适用于相片比列为4:3的影像。

# 使用设定选单

在拍摄或播放模式下均可进入设定菜单。 使用设定菜单可以配置通用的相机设定。

### 进入设定选单:

*1.* 按选单钮启动拍摄/播放选单。

- 2. 用 ◀或▶键将选单选项卡切换至设定选单。
- 3. 用▼或▲键在选单选项之间移动。

4. 若要选择一个项目, 按 OK 钮或 ▶ 键。

*5.* 使用4向导航控制钮更改子选单设定。

*6.* 按OK钮保存并应用设定。

## 设定声音

使用声音选单控制相机发出的声音。

- *1.* 从设定选单中,选择声音。
- *2.* 调节声音设定。
- *3.* 按OK钮应用更改。

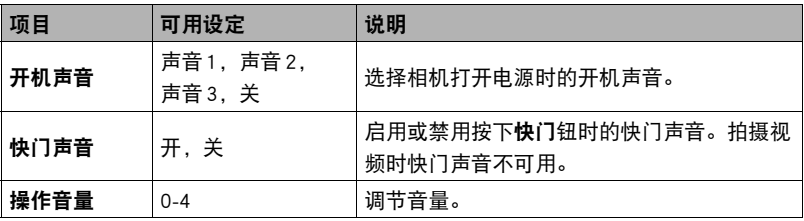

# 设定节能方式

使用节能方式功能可以设定一段空闲时间,在这之后相机自动进入休眠模式以节省电 能。进入休眠模式1分钟后,相机最后会关闭电源。

### 此功能不适用于以下情况:

- 正在拍摄视频文件
- 正在播放幻灯片 / 视频文件
- 正在使用USB接口

## 设定LCD节能

使用LCD节能功能,可以自动降低LCD亮度以节省电池电量。相机空闲20秒时,LCD 变暗。按任何按钮即可恢复正常亮度。

• 未按任何按钮时,相机为空闲状态,会进入LCD节能模式。即使启用了LCD节能,在 播放视频、幻灯片以及拍摄视频时此功能不起作用。

### 设定日期时间

使用日期时间功能,可以设定相机的日期和时间。需要将日期印记添加到捕捉影像上 时,此功能非常有用。本相机使用24小时制。

- 1. 使用导航控制钮调整日期和时间值。按住▼或▲键,可持续更改数值。
- *2.* 按OK钮应用更改。

## 设定语言/Language

指定在液晶显示屏中以何种语言显示选单和信息。

*1.* 使用导航控制钮在列表中滚动并选择所需语言。

*2.* 按OK钮确认并应用设定。

# 设定显示模式

此功能控制拍摄模式和显示模式在液晶显示屏上的图标显示。

可用设定:开,详细信息,关。

如果显示模式被设为关,在以下情况下模式图标和剩余可拍摄幅数将显示2秒钟:

- 打开相机电源
- 从播放模式切换到拍摄模式
- 拍摄后
- 关闭选单并返回预览

## 设定文件编号

使用此功能可以选择指定影像文件编号的方法。

#### 可用设定:

- 连续:即使变换了文件夹,也将按顺序指定文件编号。
- 重置:每次变换了文件夹或格式化内存后,从0001开始文件编号。

若要了解相机的文件夹和文件结构,请参阅[第84](#page-83-0)页的 ["关于文件夹和文件名](#page-83-0)"。

## <span id="page-64-0"></span>设定电视输出

使用电视输出功能,可以调整视频输出信息以适应不同的地区设定。如果未正确设定 电视输出,可能无法在电视机上正确显示影像。

### 可用设定:

- NTSC:适用于日本、美国、加拿大、中国台湾和其他地区。
- PAL:适用于欧洲、亚洲 (台湾除外)、大洋洲和其他地区。

# 设定内存工具

本实用工具可以格式化内存 (或存储卡),删除所有保存的影像和数据。

### 可用设定:

- 格式化:选择格式化当前所用的存储器。
- 复制到卡: 选择将内存中保存的所有文件复制到存储卡。

## ▌注 \_

- 如果在将存储卡插入相机前已将影像保存到内存,可以使用复制到卡功能将内存中 的所有影像复制到存储卡。
- 如果相机中未插入存储卡,或者存储卡被锁定,或者内存中无内容,则复制到卡功 能不可用。

## 全部重置

使用此功能可以将相机重置为出厂设定。但是,以下设定除外,不受重置的影响。

- 日期时间
- 语言/Language
- 电视输出
- 自订白平衡数据

连接

可以将相机连接到:电视机或电脑。

## 将相机连接至电视机

可以在电视机屏幕上播放影像。连接至任何视频设备之前,确认已选择NTSC/PAL,与 连接到相机的视频设备的广播标准相匹配。

• 关于AV电缆, 请使用另售的EMC-7A。

#### 将相机连接至电视机:

*1.* 打开相机电源。

- *2.* 设置电视输出,匹配电视机的视频输 出格式。请参阅[第65](#page-64-0)页的 "[设定电视](#page-64-0) [输出](#page-64-0)"。
- *3.* 将AV电缆连接到相机的USB/AV端口。
- *4.* 将AV电缆的另一端连接到电视机的AV 输入端口。
- *5.* 液晶显示屏变黑,所有影像和视频片 段显示在电视机上。

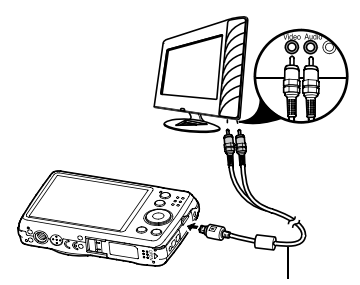

选购的AV电缆(EMC-7A)

## 将相机连接至电脑

可以将影像和视频传输到电脑。

切勿使用电脑对相机内藏存储器或存储卡中的任何影像文件进行修改、删除、移动 或重命名。 否则会导致相机的影像管理数据出现问题,从而无法在相机上播放影像并严重影响 剩余存储量。需要修改、删除、移动或重命名影像时,只能对电脑上存储的影像进 行此类操作。

重要!

- 查看或储存影像时,切勿拔出USB电缆或操作相机。否则会导致数据受损。
- *1.* 将USB电缆的一端连接至电脑的可用 USB端口。 *2.* 将USB电缆的另一端连接到相机的 USB/AV端口。 *3.* 打开相机电源。 *4.* 电脑开始检测连接,液晶显示屏上显 示 "正在连接..."。 USB电缆 (相机随附)
- *5.* 液晶显示屏上显示计算机模式时,连接建立。

*6.* 通过电脑读取相机中的文件。

▌沣

- 相机的内存和存储卡显示为电脑的可移除驱动器。
- 连接后, 液晶显示屏上不显示任何影像。

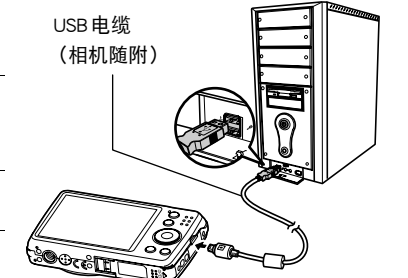

### ■ 将文件保存到电脑

- Windows
- 1. Windows 7, Windows Vista用户: 单击 "开始", 然后单击 "电脑"。 Windows XP 用户: 单击 "开始", 然后单击 "我的电脑"。
- *2.* 双击 "可移动磁盘"。
	- 电脑会将相机中装入的存储卡 (或在未装入存储卡时的相机的内藏存储器) 识 别为可移动磁盘。
- *3.* 右键单击 "DCIM"文件夹。
- *4.* 在出现的快捷方式菜单中,单击 "复制"。
- 5. Windows 7, Windows Vista用户: 单击 "开始", 然后单击 "文档"。 Windows XP 用户: 单击 "开始", 然后单击 "我的文档"。
	- 如果 "文档" (Windows 7,Windows Vista) 或 "我的文档" (Windows XP)中已 经有 "DCIM"文件夹,下一步将会覆盖此文件夹。如果要保留现有 "DCIM" 文件夹,则需要在进行下一步之前更改文件夹名称或将其移到其他位置。
- **6.** Windows 7 用户: 在 "文档" "组织" 选单中, 选择 "粘贴"。 Windows Vista 用户: 在 "文档" "编辑" 选单中, 选择 "粘贴"。 Windows XP 用户: 在 "我的文档""编辑"选单中, 选择 "粘贴"。 便会将 "DCIM"文件夹 (及包含的所有影像文件)粘贴到 "文档" (Windows 7, Windows Vista) 或 "我的文档" (Windows XP)文件夹。现在,您的电脑上就有相 机存储器所含文件的备份了。

*7.* 完成影像复制后,从电脑断开相机。 在相机上,按ON/OFF钮关闭相机电源。检查确认LED指示灯熄灭后,断开USB电 缆。

- Macintosh
- *1.* 双击相机的驱动器图标。
- *2.* 将 "DCIM"文件夹拖到要复制至的文件夹。
- *3.* 完成复制操作后,将驱动器图标拖到垃圾箱。
- *4.* 在相机上,按ON/OFF钮关闭相机电源。检查确认LED指示灯熄灭后,断开USB 电缆。

#### ■ 查看复制到电脑的影像

- Windows
- *1.* 双击复制的"DCIM"文件夹将其打开。
- *2.* 双击包含所要查看的影像的文件夹。
- *3.* 双击所要查看的影像文件。
	- 有关文件名的详情,请参阅第[85](#page-84-0)页的 ["存储器的文件夹结构](#page-84-0)"。
	- 在相机上旋转过的影像会以其原来 (未旋转之前) 的方向显示在电脑屏幕上。

#### • Macintosh

*1.* 双击相机的驱动器图标。

*2.* 双击 "DCIM"文件夹将其打开。

- *3.* 双击包含所要查看的影像的文件夹。
- *4.* 双击所要查看的影像文件。
	- 有关文件名的详情,请参阅第[85](#page-84-0)页的 ["存储器的文件夹结构](#page-84-0)"。
	- 在相机上旋转过的影像会以其原来 (未旋转之前)的方向显示在 Macintosh 电脑 屏幕上。

### ■ 动画播放的最低电脑系统要求

要在电脑上播放本相机拍摄的动画,须具备下述最低系统要求。

• Windows

操作系统 : Windows 7, Windows Vista, Windows XP (SP3) CPU : 影像画质"HD":

Pentium 4 3.2 GHz 或更高

影像画质"STD":

Pentium M 1.0 GHz或更高

Pentium 4 2.0 GHz 或更高

所需软件 : Windows Media Player、DirectX 9.0c或更高版本

• Macintosh

操作系统 : Mac OS X 10.3.9或更高 所需软件 : QuickTime 7或更高

- 以上是推荐使用的系统环境。配置这些环境之一并不能保证可以正常操作。
- 某些设定和安装的其他软件可能影响动画的正常播放。

# 附录

## 安全注意事项

# \*警告

表示忽略此标志而错误操作本产品时有致死或严重伤害的危险。

# 八 注意

表示仅在忽略此标志而错误操作本产品时,有受到伤害的危险以及可能发生身体损 伤。

### 标志示例

 $\bigotimes_{i=1,\ldots,\ell} \mathbb{B}$ 圆圈中带一横线( $\bigcirc$ )表示不得进行所述操作。此标志内部或旁边的指示为特 别禁止的操作。(左图的示例表示禁止拆解。)

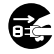

\$ 黑圈(0)表示必须进行所述操作。此标志内的指示为特别要求进行的操作。 (左图中的示例表示必须从电源插座上拔下电源插头。)

### \*警告 ■ 冒烟、异味、过热以及其他异常状况 • 在相机冒烟或发出异味、或出现过热现象时继续使用相机会导致火灾或 触电。出现上述现象时,请立即执行下列步骤。 1. 关闭相机电源。 2. 正在使用USB-AC适配器为相机供电时,请将其从墙壁插座上拔下电源插头。同 时从相机中取出电池,同时注意保护自己不要被烫伤。 3. 请与您的销售商或最近的CASIO授权服务中心联系。 ■ 远离火源 • 切勿将相机暴露于火中,否则会导致相机爆炸以及造成火灾和人身伤害。 ■ 避免在运动状态下使用 • 驾驶汽车或其它车辆时,或在行走过程中,切勿使用相机拍摄或播放影 像。在运动状态下观看显示屏会造成严重事故。 \$  $\bigcirc$  $\bigcirc$
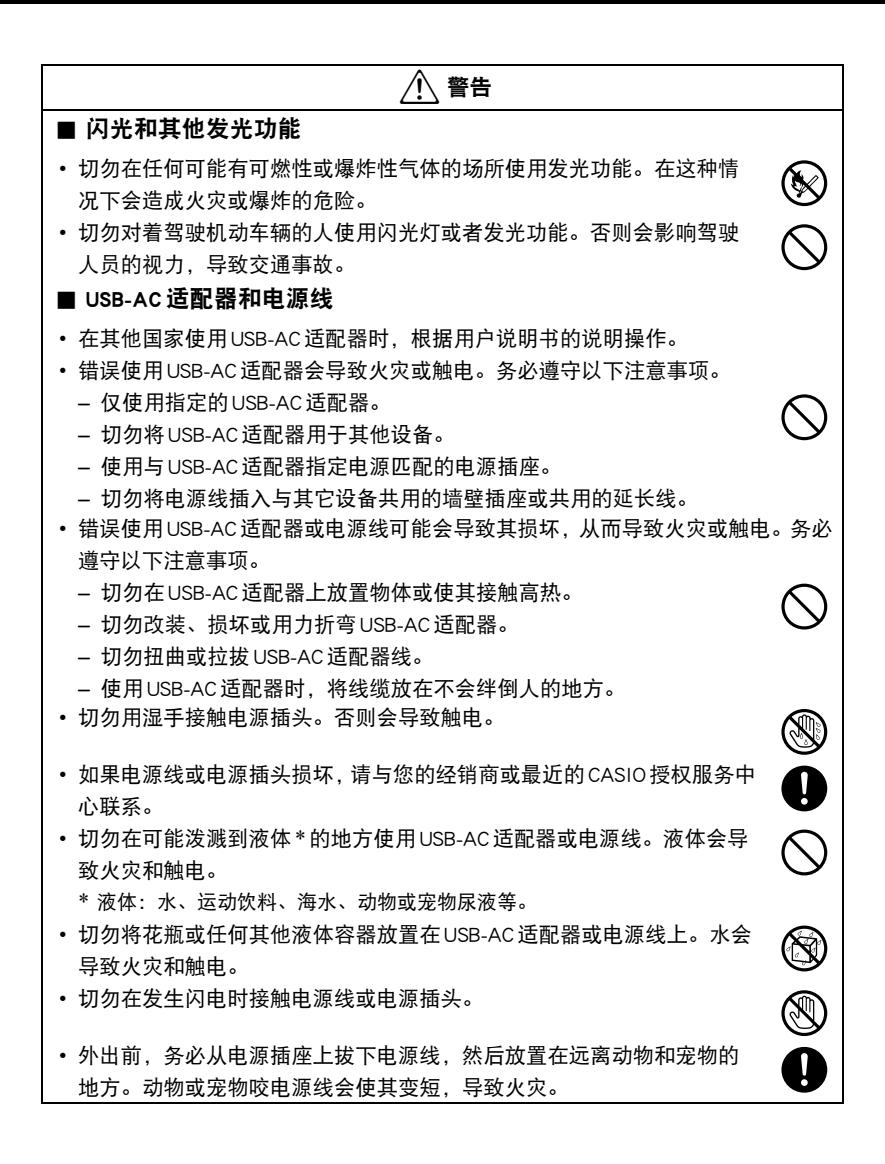

# 八 警告

#### ■ 水和异物

- 相机内进入水、其他液体或异物 (尤其是金属物体)会导致火灾或触 电。出现上述现象时,请立即执行下列步骤。在雨天或雪天、大海或其 他水体附近、或在浴室内使用相机时,应特别小心。
	- 1. 关闭相机电源。
	- 2. 正在使用USB-AC适配器为相机供电时,请将其从墙壁插座上拔下电源插头。同 时从相机中取出电池,同时注意保护自己不要被烫伤。
	- 3. 请与您的销售商或最近的CASIO授权服务中心联系。

#### ■ 拆解和改装

• 切勿以任何方式拆解和改装相机。否则会导致触电、烧伤以及其他人身 伤害。请务必让您的销售商或就近的CASIO授权服务中心进行内部检查、 维护和修理工作。

## ■ 掉落和粗暴处置

- 在相机掉落或受到其他粗暴处置而受损后继续使用相机会导致火灾和触 电。出现上述现象时,请立即执行下列步骤。
	- 1. 关闭相机电源。
	- 2. 正在使用USB-AC适配器为相机供电时,请将其从墙壁插座上拔下电源插头。同 时从相机中取出电池,同时注意保护自己不要被烫伤。
	- 3. 请与您的销售商或最近的CASIO授权服务中心联系。

 $\boxtimes$ 

**1** 

 $\bigcirc$ 

#### ■ 充电电池

• 为电池充电时,只能使用本说明书中特别说明的方法。尝试使用其他未 经认可的手段对电池充电会导致电池过热、火灾和爆炸。

\*警告

- 请勿将电池暴露干或浸入淡水或海水中。否则会损坏电池,造成电池性 能下降以及丧失电池的使用寿命。
- 该电池是CASIO数码相机的专用电池。用于任何其他设备会导致电池损 坏,或降低电池的性能和使用寿命。
- 如不遵守下列注意事项,会导致电池过热、火灾和爆炸。
	- 切勿在明火附近使用或存放电池。
	- 切勿加热或用火烘烤电池。
	- 充电时,确认电池方向正确。
	- 切勿将电池与导电物体 (项链、铅笔芯等)一起携带或存放。
	- 切勿拆解电池、用针戳电池、或使其受到强烈碰撞 (用锤子敲打、用脚踩 等),切勿焊接电池。切勿将电池放置在微波炉、除湿器、高压设备等物品 内。
- 如果在电池在使用、充电或存放期间出现泄漏、异味、发热、变色、变 形、或任何其他异常状况,请立即从相机中取出电池,并使其远离明火。 同时,在异常状况消失后切勿使用受影响的电池。
- 请勿在直射的阳光下、阳光下停泊的汽车内、或容易产生高温的任何其 他位置使用或放置电池。否则会损坏电池,造成电池性能下降以及丧失 电池的使用寿命。同时,这些情况会导致电池膨胀到无法取出的程度。
- 存储卡
- 存储卡体积小,存在被婴儿和幼儿意外吞下的危险。将存储卡放置在远 离婴儿和幼儿处。一旦发生存储卡被吞食的危险,请立即向医生咨询。

 $\bullet$ 

 $\bigcircledS$ 

 $\mathbf 0$ 

 $\bigcirc$ 

 $\mathbf{I}$ 

 $\bigcirc$ 

 $\bullet$ 

# 八 注意

### ■ USB-AC 适配器和电源线

- 错误使用USB-AC适配器或电源线会导致火灾或触电。务必遵守以下注意事项。
	- 切勿在使用期间用被子、毯子或其他覆盖物盖住USB-AC适配器或电源 线,并且切勿在加热器附近使用。否则会影响热辐射,导致周围变热。
	- 从墙壁插座拔下插头时,切切拉拔电源线。抓住电源插头后拔出。
	- 清洁电源线 (尤其插头)、USB-AC 适配器 (尤其插孔)或 USB 电缆 (尤其插 头)时,切勿使用清洁剂。
	- 尽量将电源插头插入墙壁插座。
	- 长时间不使用相机 (如外出旅行)时,从墙壁插座上拔下电源插头。
	- 至少每年一次,用布或真空吸尘器清洁电源插座插脚及其周围积聚的 灰尘。

# ■ 充电电池

- 如果电池未在规定充电时间内正常完成充电,请停止充电并与CASIO授权 服务中心联系。继续充电会导致电池过热、火灾和爆炸。
- 电池液会损害您的眼睛。如果电池液不慎进入您的眼睛, 请立即用清洁 的自来水冲洗,然后向医生咨询。
- 使用电池或对电池充电之前,请务必阅读相机和专用充电器附带的用户 文档。
- 将电池存放在婴儿和幼儿无法接触到的地方。在有婴儿和幼儿的地方使 用电池时,务必确保他们不可能从充电器或相机上取出电池。
- 切勿将电池放在宠物能够接触到的地方。宠物咬电池会导致电池泄漏、 过热或爆炸等事故。
- 如果电池液不慎沾到衣服或皮肤上,请立即用清洁的自来水冲洗。长时 间接触电池液会导致皮肤发炎。

 $\bigcirc$ 

 $\mathbf{I}$ 

 $\mathbf{I}$ 

 $\mathbf{I}$ 

 $\mathbf{0}$ 

 $\overline{\mathbf{0}}$ 

 $\overline{\mathsf{S}}$ 

 $\bullet$ 

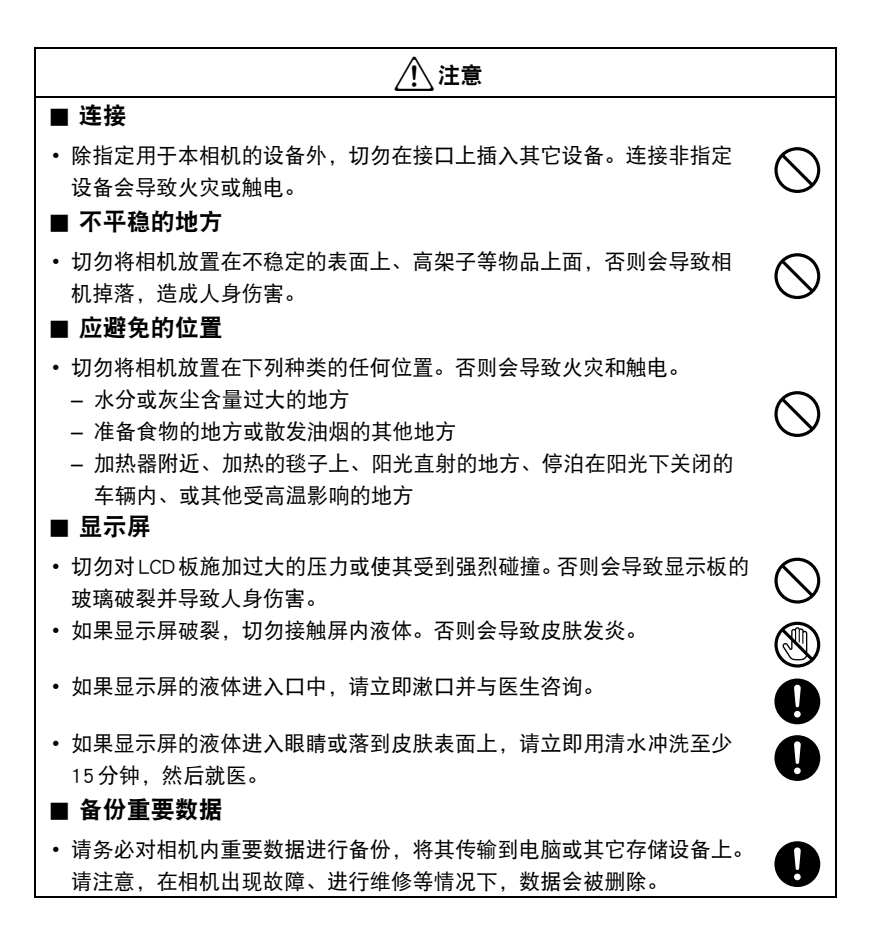

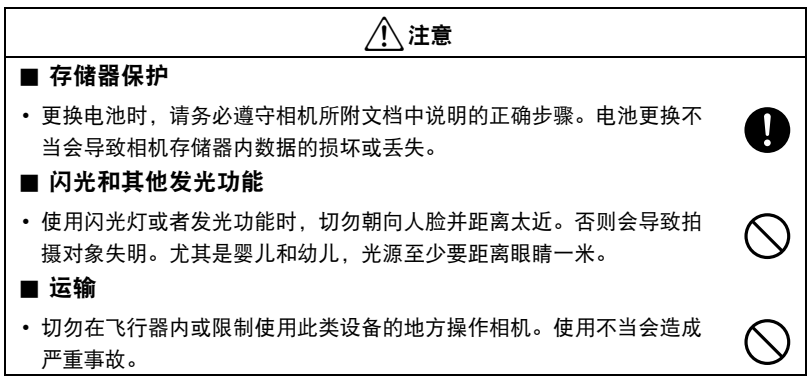

# 使用时的注意事项

#### ■ 数据错误注意事项

本数码相机采用精密的数码元件制作而成。任何下列操作都会损坏相机存储器中的数 据。

- 相机正在进行操作时,取出电池或存储卡
- 当LED指示灯呈绿色闪烁表示正在保存数据时,如果取出电池或存储卡,将导致数 据错误。
- 正在进行通信时,断开USB电缆的连接
- 使用电池拍摄时,电池在充电后电量消耗很快
	- 使用电池拍摄时, 电池在充电后电量消耗很快也会导致相机故障。请立即更换新 电池。
- 其他不规范操作

上述任何条件都会导致显示屏上出现错误信息 ([第86](#page-85-0)页)。请按照出现的信息的指示 进行操作。

#### ■ 操作环境

- 作业温度要求:0到40℃
- 作业湿度:10%到85% (无结露)
- 请勿将相机放置在下列任何位置。
	- 阳光直射的地方,或存在大量湿气、灰尘或沙砾的地方
	- 加热或冷却设备附近或温度或湿度过高的地方
	- 热天机动车内,或受到强烈震动的地方

#### ■ 结露

温度发生急剧变化时,如在寒冷的冬天将相机由室外移动到温暖的房间内时,相机的 内部和外部会形成水珠,这种现象被称作 "结露"。为了防止形成结露,请在移动相 机前将其封装在塑料袋中。然后保持塑料袋的封装,让里面的空气自然地改变到与新 地点空气相同的温度。然后,从塑料袋中取出相机,再打开电池盖,使其开启数小 时。

#### ■ 镜头

- 清洁镜头表面时,切勿用力过猛。否则会划伤镜头表面, 造成故障。
- 有时您可能会发现某些特定类型的影像出现一定程度的变形, 如本来应比较直的线 条略有弯曲。这是由镜头的特性造成的,并不代表相机故障。

## ■ 相机的保养

- 切勿用手指触摸镜头或闪光灯窗口。镜头或闪光灯窗口上的指印、灰尘和其他异物 会影响相机的正常操作。用吹风机或其他方法吹掉镜头或闪光灯窗口上的灰尘或脏 物,然后用柔软的干布轻拭。
- 要清洁相机,请用柔软的干布擦拭。

#### ■ 旧充电电池操作注意事项

- 用胶带等绝缘正负极。
- 请勿剥除电池盖。
- 请勿尝试分拆电池。

#### ■ 丢弃存储卡或相机或者转让其所有权

格式化相机和删除相机的功能并不会真正删除存储卡中的文件。原始数据仍保留在卡 中。请注意,您需要对存储卡中的数据负责。丢弃存储卡或相机或者将其所有权转让 给他人时,建议按照以下步骤操作。

- 丢弃存储卡时,请以物理方法销毁存储卡, 或者使用市售的数据删除软件彻底删除 存储卡中的数据。
- 将存储卡的所有权转让给他人时,请使用市售的数据删除软件彻底删除其中的数 据。
- 在丢弃相机或转让其所有权时,请使用格式化功能 (第[66](#page-65-0)页)彻底删除内藏存储器 中的数据。

#### ■ 其他注意事项

本相机在使用时会略微变热。这是正常现象,并不代表故障。

#### ■ 版权

根据版权法,除个人欣赏外,未经权利持有者的许可,禁止擅自使用版权归属他人的 快照或影片影像。在某些情况下,有些公共演出、展示、展览等可能完全禁止拍摄, 即使用于个人欣赏也不例外。不论此类文件是通过自己购买还是免费获得,未经版权 持有者的许可,在网站、文件共享站点或任何其他互联网站上发布或以其他方式向第 三方传播此类文件均会受到版权法和国际公约的严格禁止。例如,在互联网上上传或 传播个人拍摄或录制的电视节目、现场音乐会、音乐视频等影像可能会侵犯他人的权 利。请注意,如因任何形式的本产品使用不当而侵犯他方版权或违反版权法,CASIO COMPUTER CO., LTD.概不负责。

本说明书使用的下列用语是其各自所有者的注册商标或商标。

请注意,本说明书中未使用商标 ™和注册商标 ®等标志。

- SDXC徽标是SD-3C, LLC的商标。
- Microsoft、Windows、Windows Media、Windows Vista、Windows 7和DirectX是 Microsoft Corporation在美国和其他国家的注册商标或商标。
- Macintosh和Mac OS是Apple Inc.的商标。
- 本文提及的所有其他公司或产品名称是其各自公司的注册商标或商标。

对于CASIO为本产品提供的软件,严禁出于商业目的未经授权进行部分或全部复制、 传播以及转让。

# 充电

- 如果相机的LED指示灯开始呈快速绿色闪烁...
- 环境温度或电池温度可能过高或过低。断开USB电缆的连接,等待温度达到允许充 电的范围,然后重试。
- 电池触点可能脏污。用干布擦拭。
- 尝试连接至另一电脑USB端口。您可能无法通过USB连接对相机电池充电,视电脑设 置而定。

如果执行上述步骤后仍继续出现故障,则可能是电池出现故障。请与最近的CASIO 授权服务中心联系。

# ┃自池注意事项

#### ■ 使用时的注意事项

- 低温条件下电池提供的操作一般少于常温条件下所提供的操作。这是由电池的特性 所致,并非相机的原因。
- 请在10℃到35℃的温度范围内对电池充电。在此范围之外对电池充电会导致充电时 间延长,甚至无法充电。
- 请勿撕除电池外层标签。
- 如果电池在完全充电之后所提供的操作极为有限, 则可能是电池已达到其使用寿 命。请更换新电池。

#### ■ 存储注意事项

- 电池充电后长期存储会导致电池性能的下降。如果在一段时间内不打算使用电池, 请将电池电量完全耗尽之后再进行存放。
- 不使用相机时,请务必取出相机中的电池。将电池留在相机内会导致电池放电而使 电量枯竭,因而在使用相机时需要更长的充电时间。
- 请在凉爽、干燥处 (20℃或更低)存放电池。
- 为了防止闲置电池的过度放电,请每隔六个月一次,将其完全充电后装入相机,然 后用完电量。

# 在其他国家使用相机

#### ■ 使用时的注意事项

- 附带的USB-AC适配器适用于100V到240V AC、50/60Hz范围内的任何电源。但请注 意,电源线插头的形状因国家或地区而异。携带相机和USB-AC电适配器旅行之前, 请向旅行社查询旅行目的地的电源要求。
- 请勿通过电压转换器或类似设备将USB-AC适配器连接到电源。否则会导致故障。

#### ■ 备用电池

• 为避免因电池耗尽而无法拍摄影像,建议在旅行时携带完全充电的备用电池 (NP-80)。

# 使用存储卡

关于支持的存储卡以及如何装入存储卡,请参阅[第16](#page-15-0)页。

# ■ 使用存储卡

• SD存储卡、SDHC存储卡和SDXC存储卡有一个写保护开 关。需要防止意外删除数据时,请使用该开关。但请注 意,如果您对SD存储卡进行了写保护,在想要向存储 卡记录数据、格式化存储卡、或删除存储卡中的影像 时,必须关闭写保护。

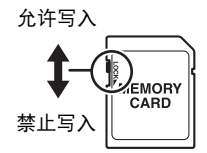

- 存储卡在播放影像期间开始出现异常时,您可以通过格式化来恢复其正常操作 (第 [66](#page-65-0)页)。不过,在离家或办公室比较远的地方使用相机时,建议您务必携带多张存 储卡。
- 在存储卡上多次记录和删除数据之后,存储卡会丧失其保存数据的能力。因此,建 议对存储卡定期进行格式化。
- 静电荷、电气噪音、以及其他现象都会造成数据损坏甚至丢失。请务必在其他媒体 上备份重要数据 (CD-R、CD-RW、硬盘等)。

# ■ 存储卡操作注意事项

• 某些类型的存储卡的处理速度较慢。尽可能使用超高速存储卡。但请注意,即使使 用超高速存储卡,也不保证一定能进行所有操作。某些影片画质设置可能需要花太 多时间记录数据,这会导致播放过程中影像和/或声音出现断续。如果发生这种情 况,显示屏上会闪烁900和88。

# 关于文件夹和文件名

相机自动在内存 (或存储卡)中创建文件夹的特定目录,以存放捕捉的影像和视频。

# 文件命名

文件名以 "CIMG"开头,后面是4位数字,依次增大。创建新文件夹后,文件编号从 0001开始。

如果最大的文件夹编号为999且最大的文件编号超过9999,相机会显示警告信息 "文 件夹无法建立"。发生这种情况时,可以尝试以下方法:

• 重置文件编号。请参阅第[65](#page-64-0)页的 "[设定文件编号"](#page-64-0)。

# ■ 关于 DCF

支持对DCF兼容影像进行以下操作。但是,请注意,CASIO不保证这些操作的性能。

- 将本相机的DCF兼容影像传输到其他生产商的相机并进行查看。
- 在其他生产商的打印机上打印本相机的DCF兼容影像。
- 将其他相机的DCF兼容影像传输到本相机并进行查看。

# <span id="page-84-0"></span>■ 存储器的文件夹结构

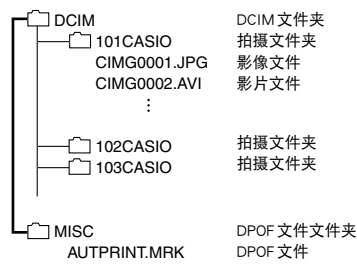

# ■ 支持的影像文件

- 本相机拍摄的影像文件
- DCF兼容影像文件

注

即使某个影像是DCF兼容影像,本相机仍可能无法播放该影像。显示其他相机拍摄的 影像时,该影像可能需要较长时间才能出现在相机的显示屏上。

#### ■ 内藏存储器和存储卡数据操作注音事项

- 将存储器内容复制到电脑上时,务必复制 DCIM 文件夹和其中的所有内容。将 DCIM 文件夹复制到电脑后,最好将其名称改为某个日期或类似名称,以便于查找DCIM 文件夹的多个DCIM备份。但是,以后将该文件夹移回相机时,请务必将其名称重 新改回DCIM。相机的设计只能识别名称带DCIM的根文件。请注意,如果DCIM文 件夹内文件夹的名称与最初将它们从相机复制到电脑时的名称不一致,相机也无法 识别它们。
- 文件夹和文件必须按照第[85](#page-84-0)页所示 ["存储器的文件夹结构](#page-84-0)"进行存储,以便于相机 可以正确识别文件夹和文件。
- 也可以使用电脑卡适配器或存储卡读/写机直接访问相机存储卡中的相机文件。

<sup>•</sup> 请勿使用电脑更改存储卡中的文件夹名和文件名。否则无法使用相机播放这些数 据。

# <span id="page-85-0"></span>故障排除

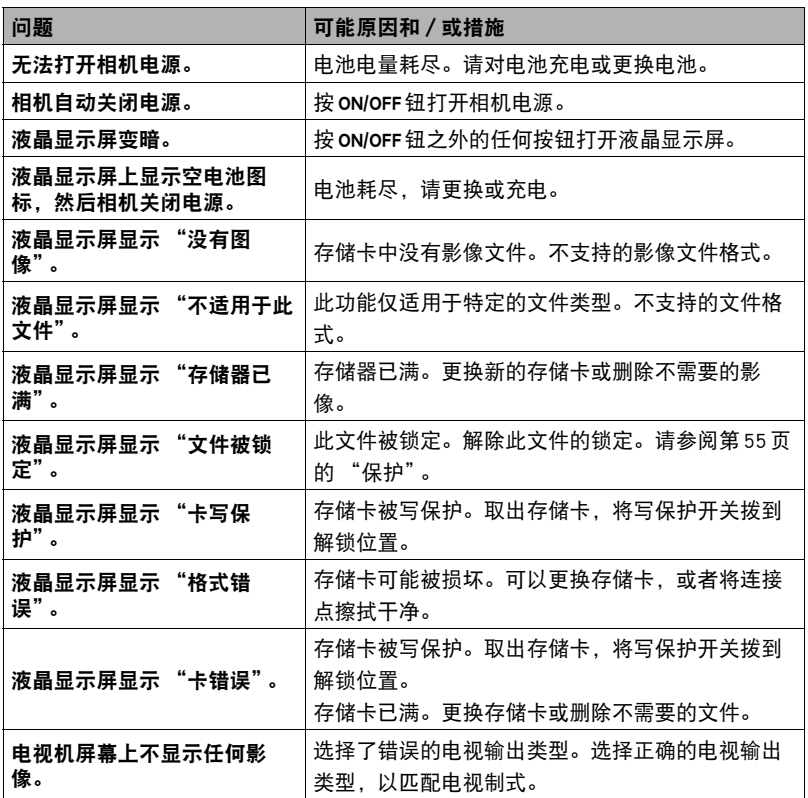

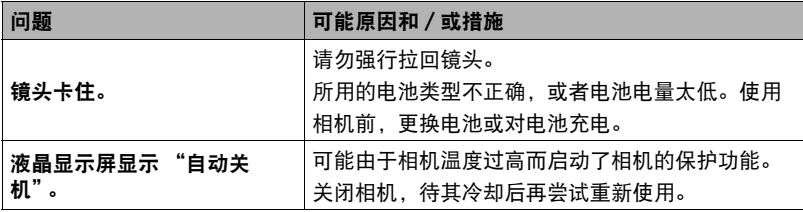

# 快照数量/影片拍摄时间

# 快照 (相片比例 4:3)

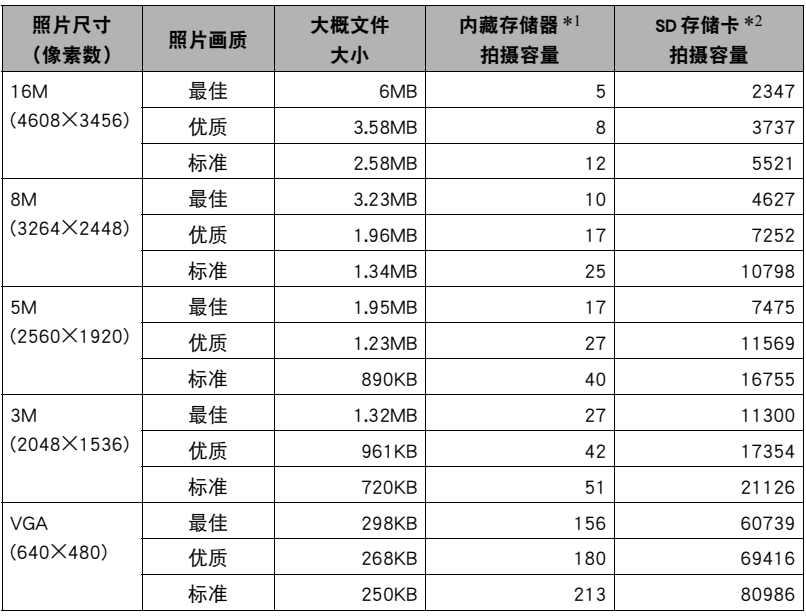

#### 动画

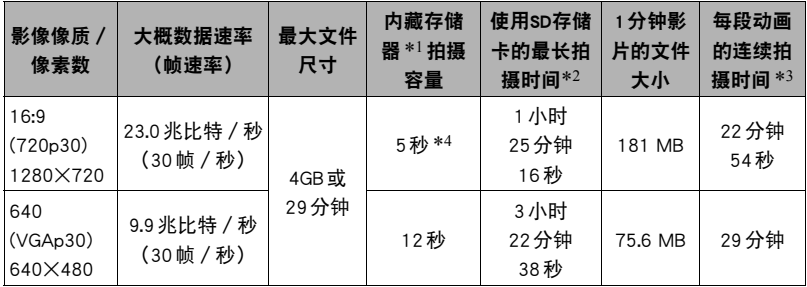

\*1 格式化后的内藏存储器容量(约37.2MB)

\*2 使用16GB SDHC存储卡(SanDisk Corporation)时。影像数量和拍摄时间取决于所用的存储 卡。

\*3 如果所用SD存储卡的容量小于单个文件的最大容量,则允许的拍摄时间会更短。

\*4 内藏存储器的数据传输速率不足以支持HD动画。尽可能使用超高速存储卡。

- 快照和视频拍摄容量为近似值,仅供参考。实际容量取决于影像内容。
- 文件大小和数据速率为近似值,仅供参考。实际值取决于所拍摄影像的类型。
- 每段动画最长可达29分钟。拍摄29分钟后,动画拍摄自动停止。

• 使用容量不同的存储卡时,请按照16GB的百分比计算影像数量。

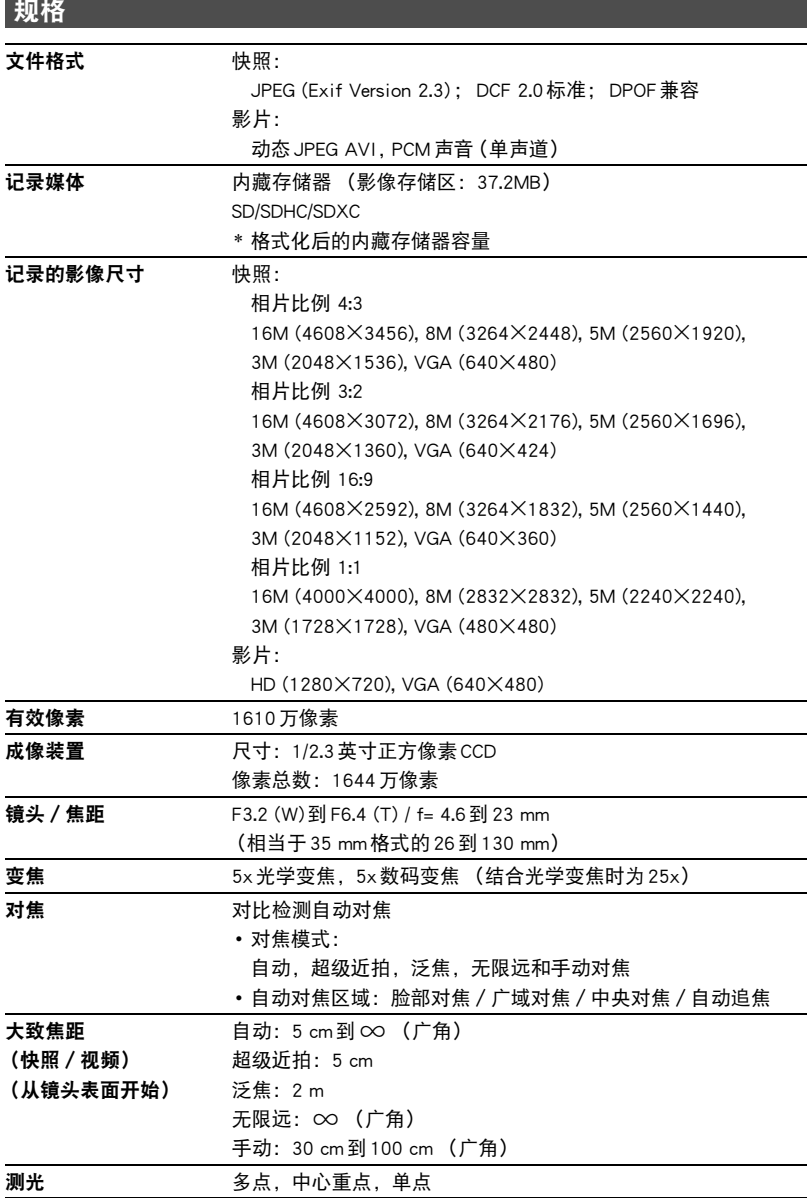

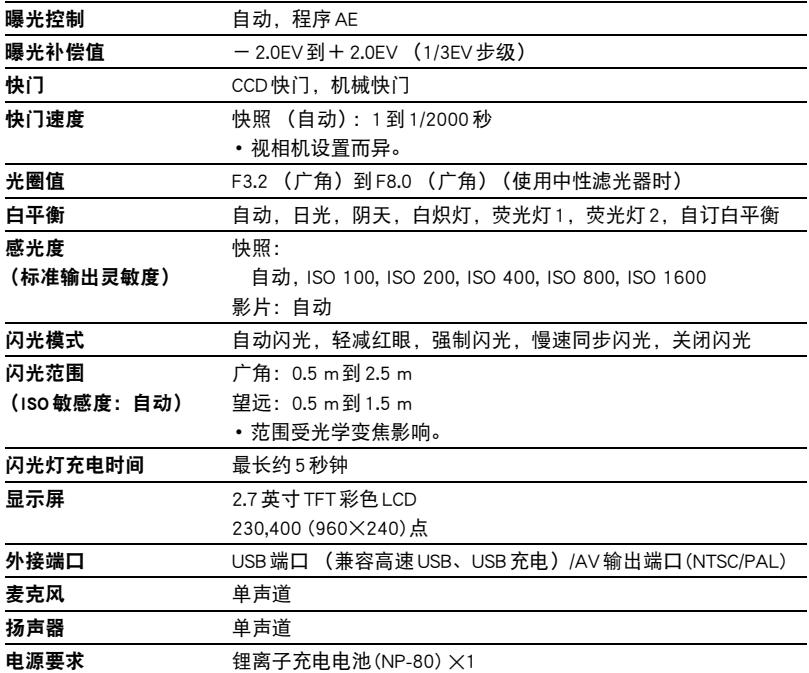

## 大概电池使用时间

下面提供的所有数值代表常温(23℃)环境下相机关闭电源之前的大概时间。无法保证 可以达到这些数值。低温会缩短电池使用时间。

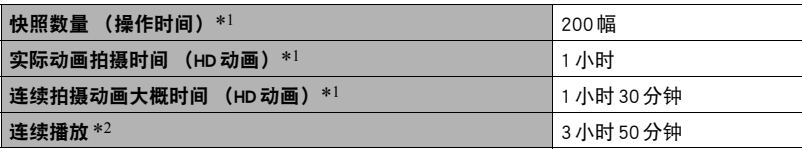

• 电池:NP-80 (额定电容:700 mAh)

•记录媒体: 16GB SDHC存储卡 (SanDisk Corporation)

\*1 依据CIPA(相机和影像产品协会)标准

\*2 标准温度(23℃),约每10秒滚动一幅影像

- 上述数值基于充足电的新电池测定。反复充电会缩短电池使用时间。
- 闪光灯、变焦和自动对焦的使用频率,以及相机的开启时间会在很大程度上影响拍 摄时间和拍摄次数值。

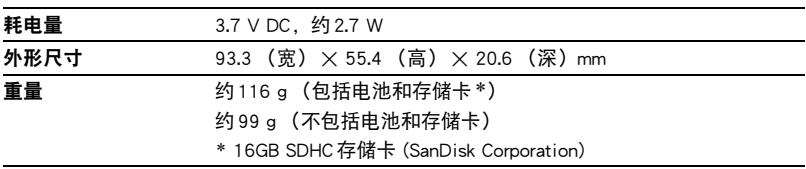

## ■ 锂离子充电电池 (NP-80)

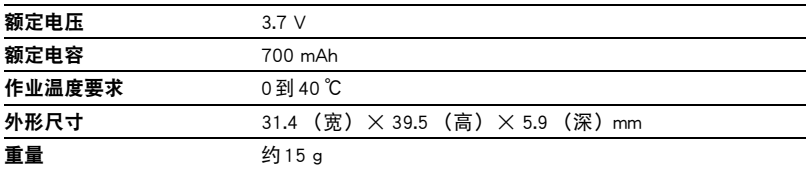

# ■ USB-AC 适配器 (AD-C53U)

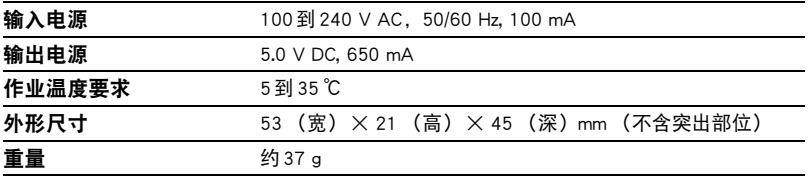

根据欧盟指令的符合性声明

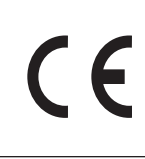

**Manufacturer: CASIO COMPUTER CO., LTD. 6-2, Hon-machi 1-chome, Shibuya-ku, Tokyo 151-8543, Japan Responsible within the European Union:**

**CASIO EUROPE GmbH Casio-Platz 1, 22848 Norderstedt, Germany**

# **CASIO.**

# **CASIO COMPUTER CO., LTD.**

6-2, Hon-machi 1-chome Shibuya-ku, Tokyo 151-8543, Japan

M29 MA1210-A

© 2012 CASIO COMPUTER CO., LTD.